#### A20 Haley Fung **IMS Connector for Java: Developing Web Application for Accessing IMS Transactic**

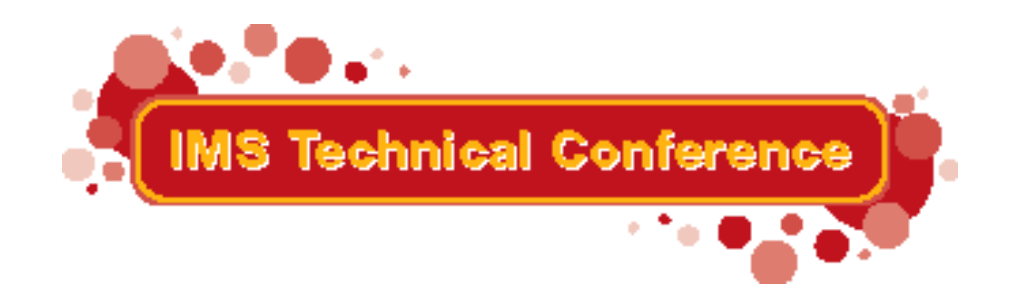

Miami Beach, FL October 22-25, 2001

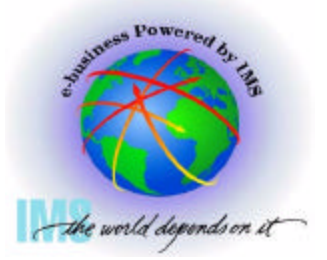

- IMS Connector for Java
- Build, Test and Deploy a J2EE Application to access an IMS Transaction
- Migrating existing CCF applications to J2EE Connector Architecture
- Hints and Tips
- References

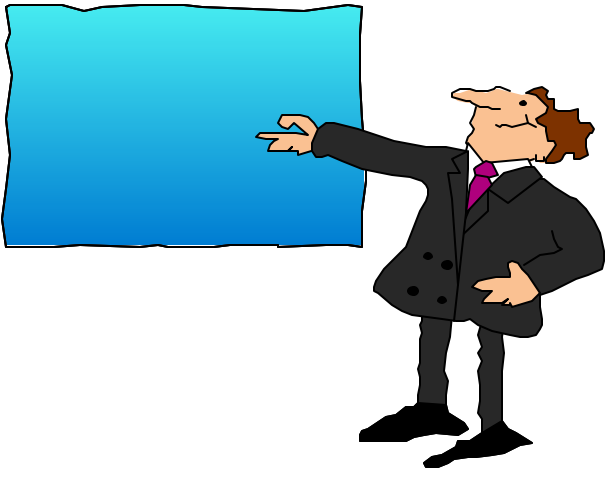

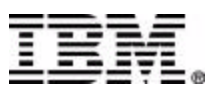

### **IMS Connector for Java**

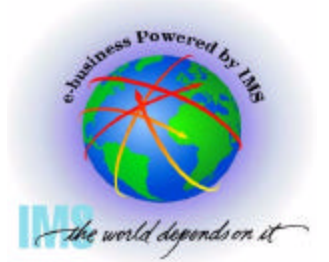

#### Accessing your IMS transactions from the Web

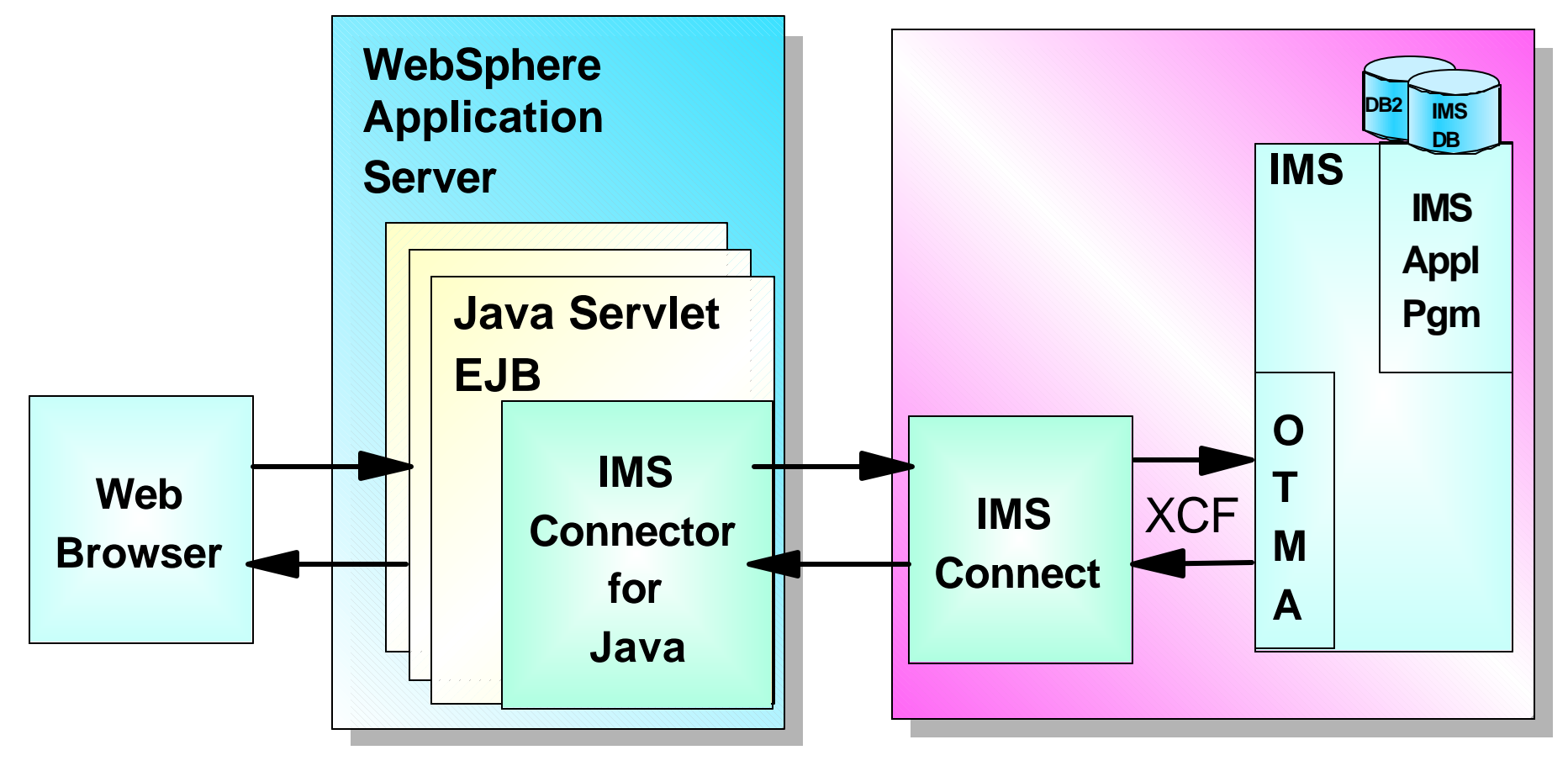

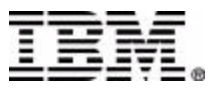

# **IMS Connector for Java**

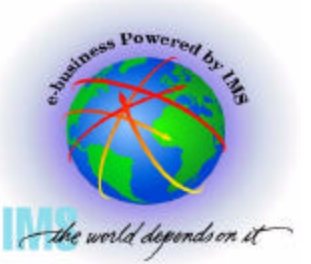

Helping IMS Users make the transition to e-business easier

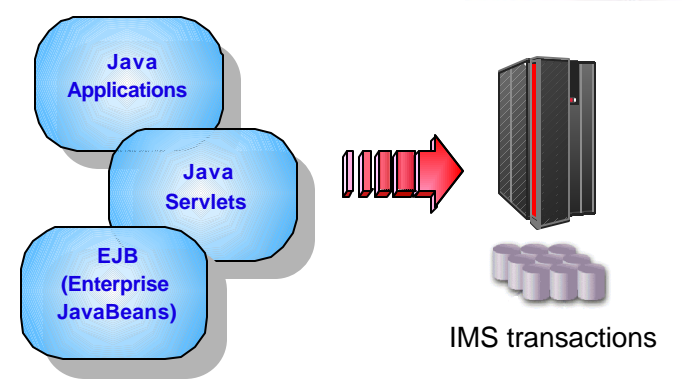

- One of the IBM e-business Connectors (also called WebSphere Adapters)
- Consists of Java components and class libraries which allows Java applications (Java servlets, Enterprise JavaBeans) to submit IMS transactions via IMS **Connect**
- Implements J2EE Connector Architecture and IBM Common Connector Framework (CCF)

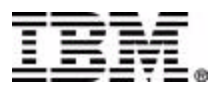

### **IMS Connector for Java Features**

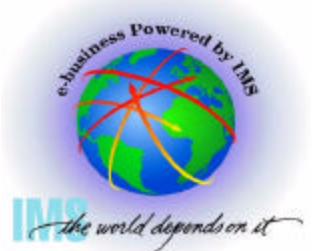

- **C** Implements the **J2EE Connector Architecture** (IMS Connector is a Resource Adapter) and IBM Common Connector Framework (CCF)
- **Allows Java applications to access both IMS** non-conversational and conversational transactions from the web
- **C** Supports multi-segment input and output messages
- **Communicates with IMS via IMS Connect using** TCP/IP or enhanced local connection (Local Option support)
- **C** Provides rapid client application development by integrating with IBM VisualAge for Java and WebSphere Tools

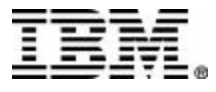

# **J2EE Platform**

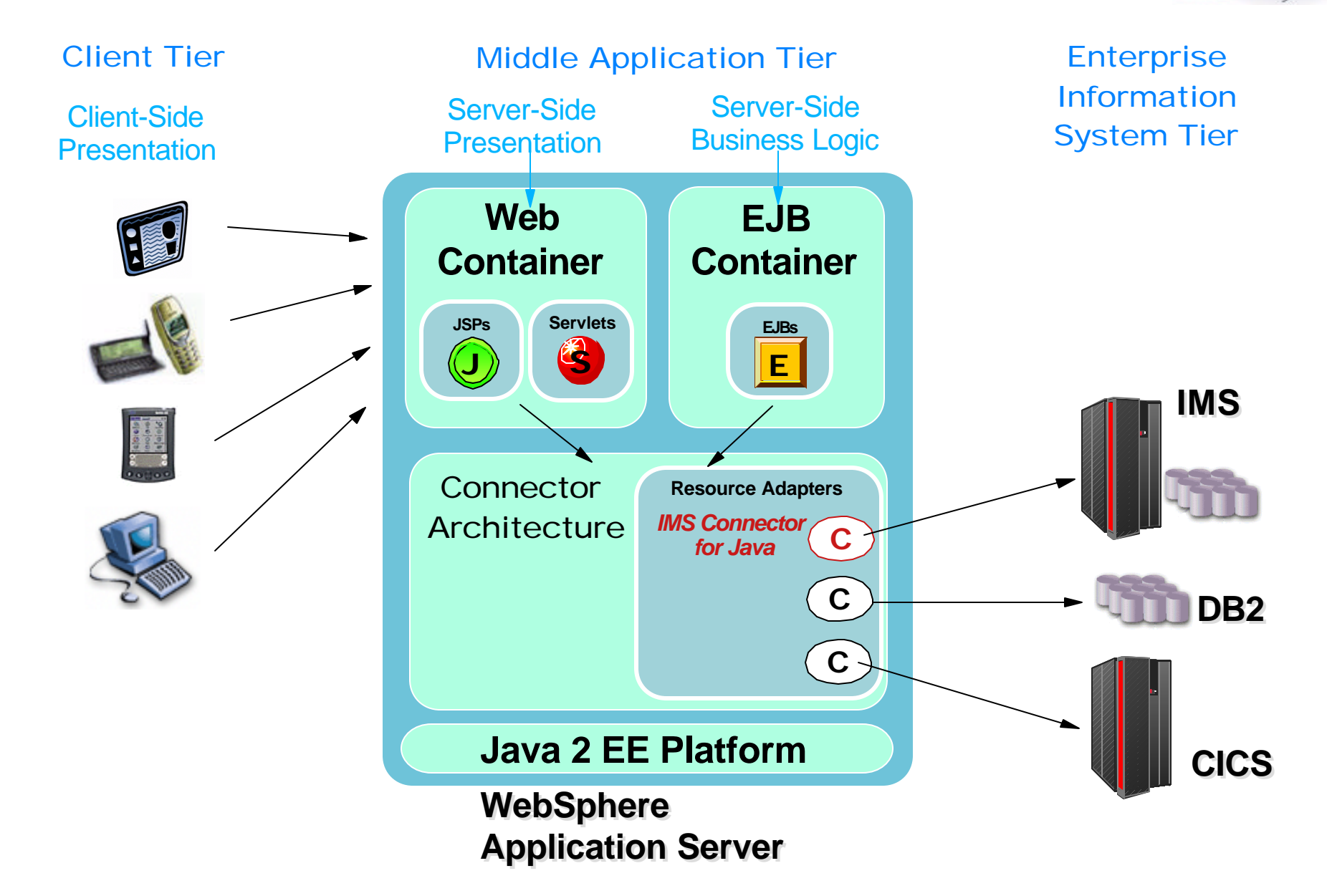

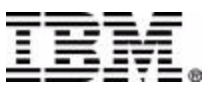

## **J2EE Connector Architecture**

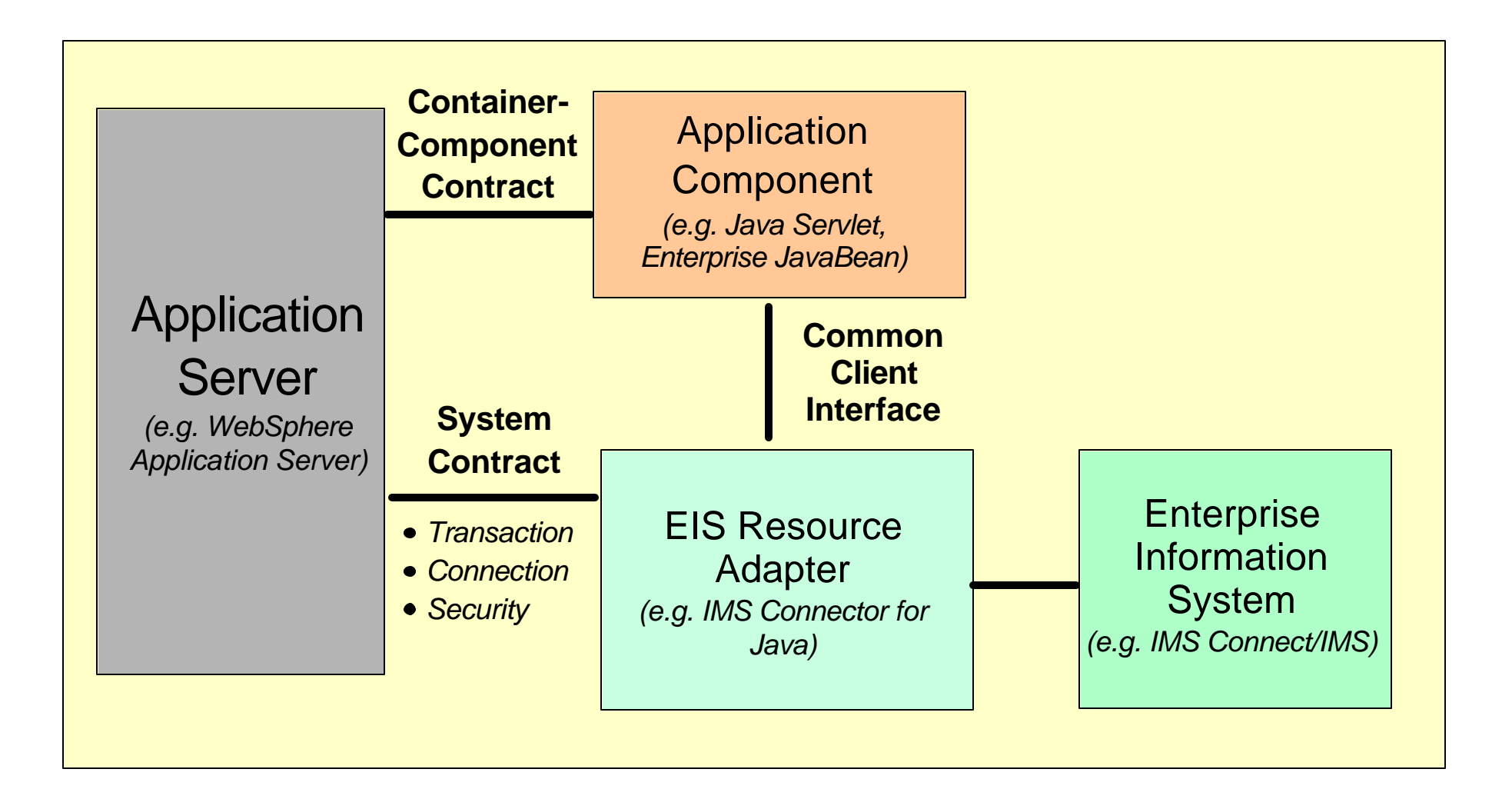

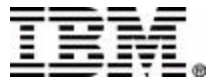

# **Application Code with CCI**

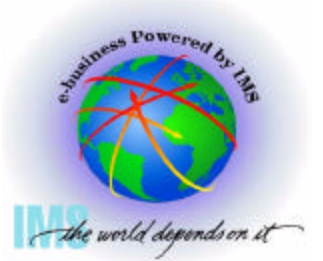

```
// Find ConnectionFactory in JNDI and create Connection
Context initialContext = new InitialContext();
ConnectionFactory connectionFactory = 
(ConnectionFactory)initialContext.lookup("java:comp/env/MyIMS");
```
**Connection connection = connectionFactory.getConnection(...);**

**// Create an interaction and an interaction spec Interaction interaction = connection.createInteraction(); IMSInteractionSpec interactionSpec = new IMSInteractionSpec();**

```
// set interaction spec specific properties
...
```

```
// set input value
inputRec.setInProperty1();
...
```
**// Execute a transaction interaction.execute(interactionSpec, inputRec, outputRec);**

```
// Close the connection
connection.close();
```
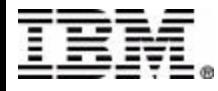

### **Developing with IMS Connector**

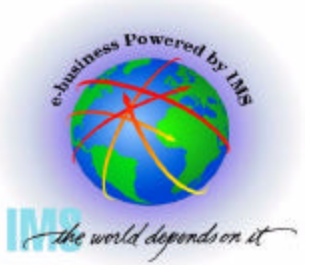

#### 4 Easy Steps

- 1. Create an EAB command representing the IMS transaction
- 2. Use the EAB command to create a J2EE application component (e.g. Java servlet, Enterprise JavaBeans)
- 3. Test and Debug your J2EE application with VisualAge for Java WebSphere Test Environment
- 4. Assemble and Deploy your J2EE application to your WebSphere Application Server environment

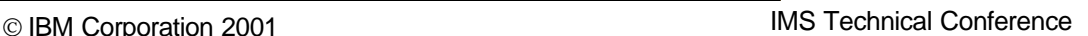

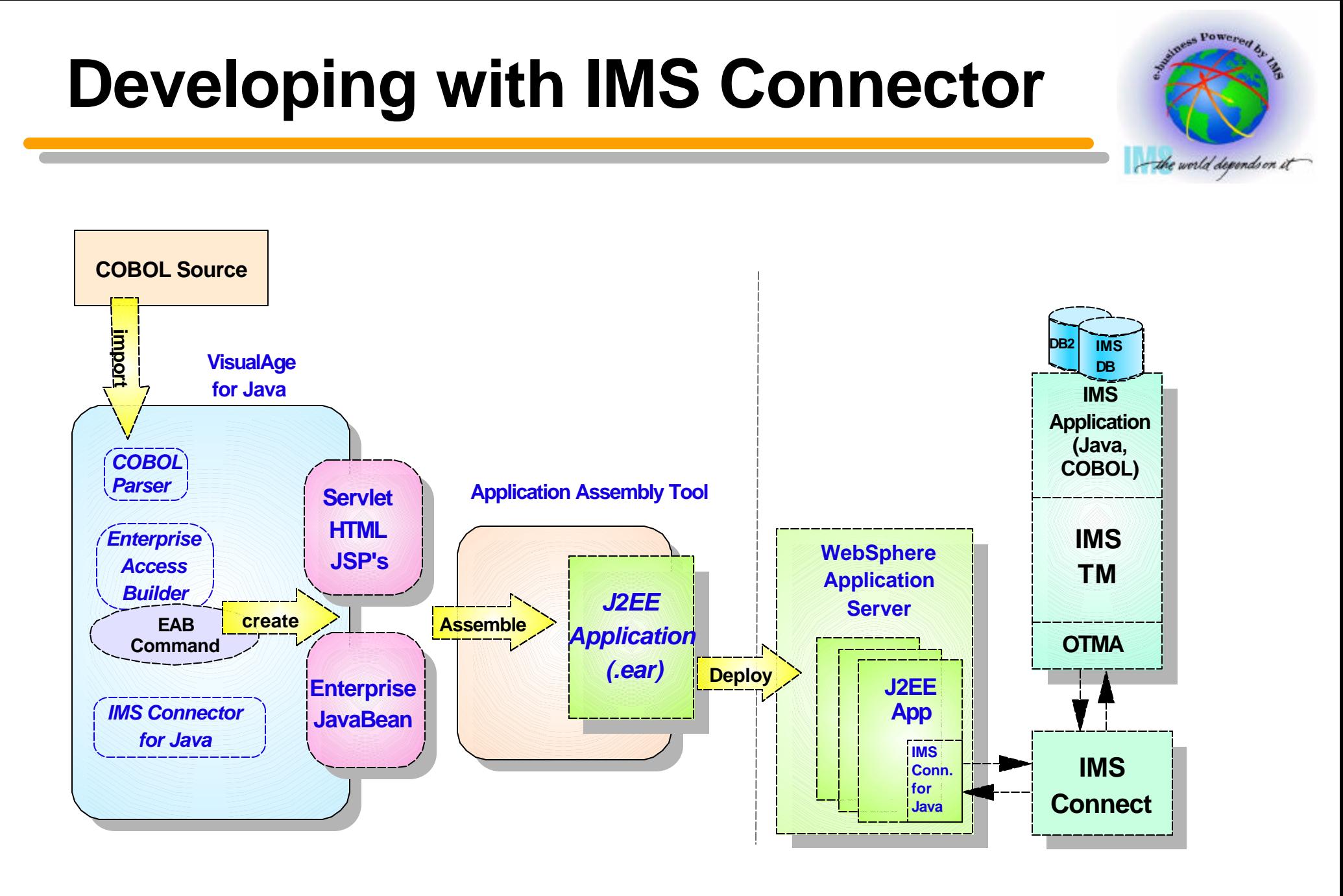

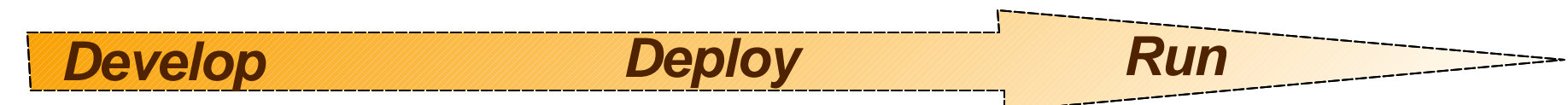

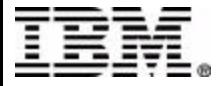

# **Building a J2EE Application**

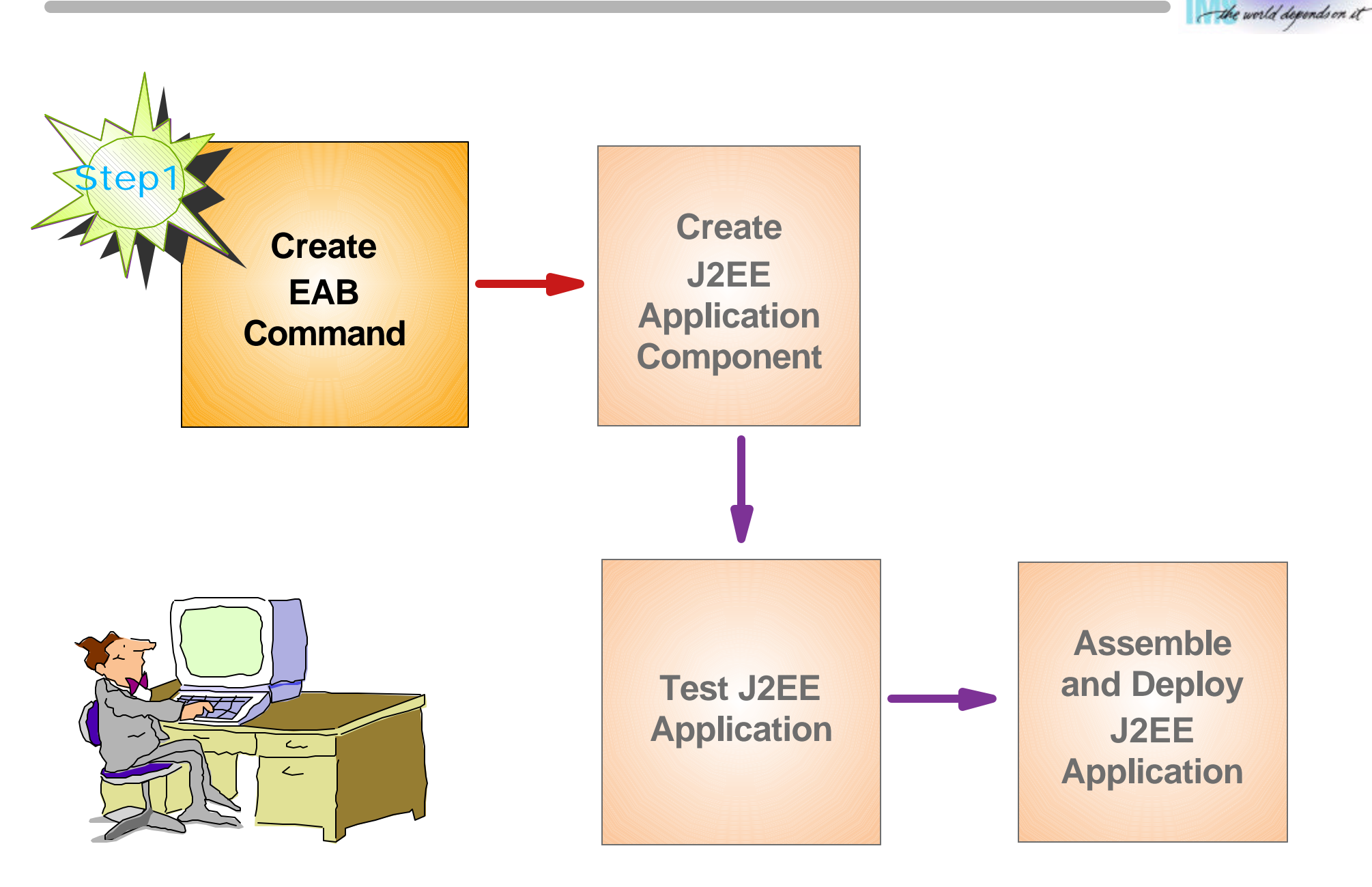

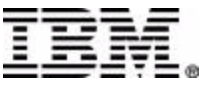

**Dowe** 

### **Step 1: Create EAB Command**

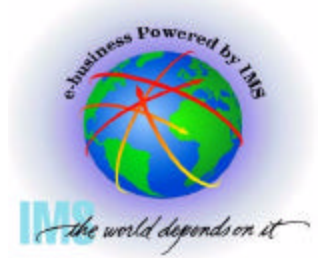

- An EAB command represents an interaction with a back-end system such as IMS
	- ▶ A typical interaction would be to send transaction input data to an IMS application program and receive the transaction output data back from IMS
	- ▶ Contains the connection and interaction properties and the input and output messages that represent an interaction with the backend system

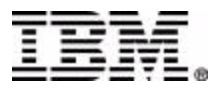

### **EAB Command**

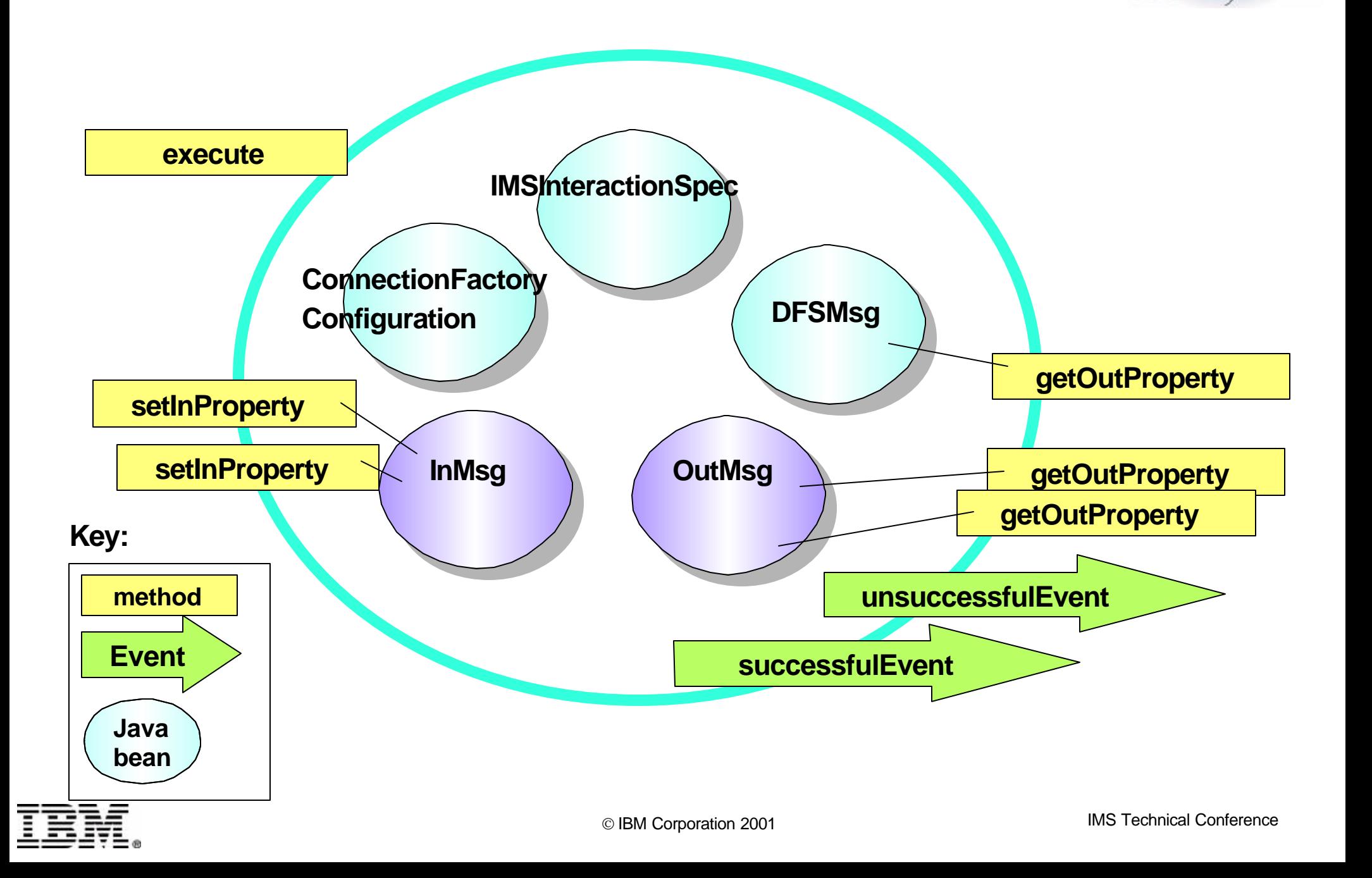

## **Application Code with EAB**

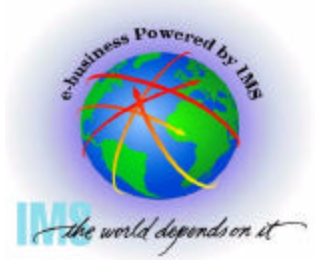

```
// Instantiate EAB Command
Ex01Command ex01Cmd = new Ex01Command();
```

```
// Setup input properties
ex01Cmd.setInProperty1();
...
```

```
// Execute a transaction
ex01Cmd.execute();
```

```
// Get the output data
ex01Cmd.getOutProperty1();
```
**...**

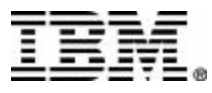

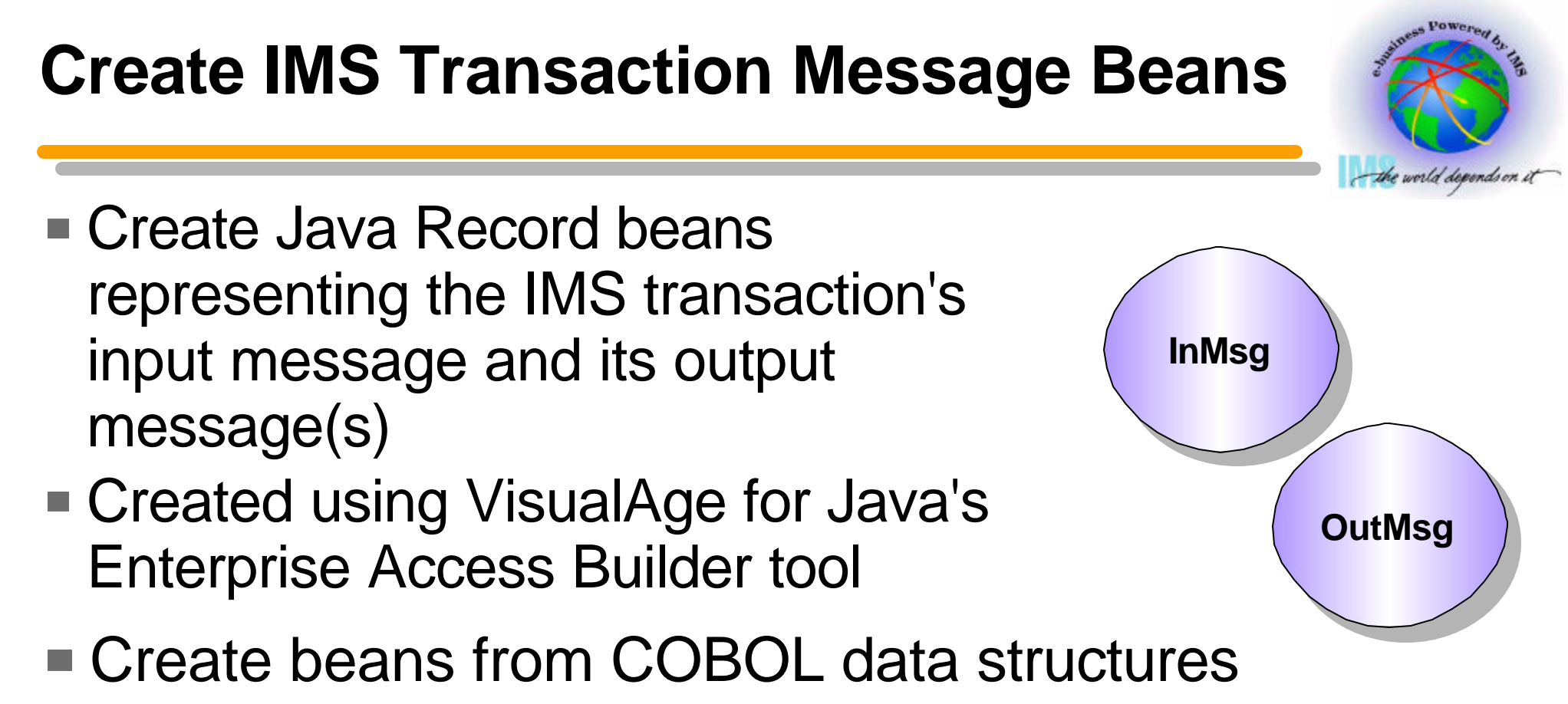

Use the data structures (01 commareas) for the I/O PCB input/output area descriptors

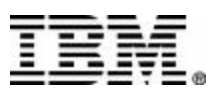

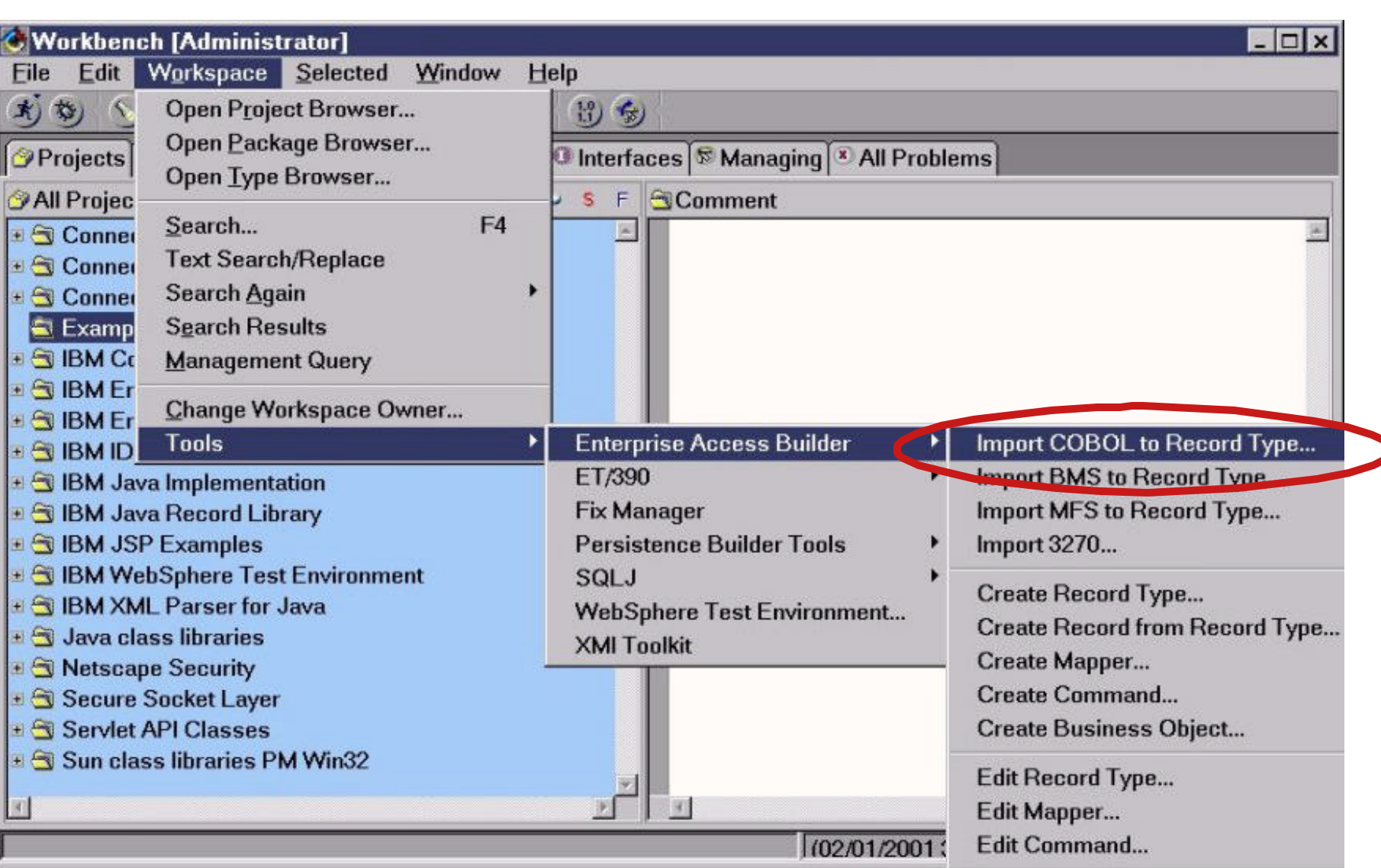

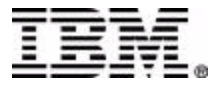

siness Powered by

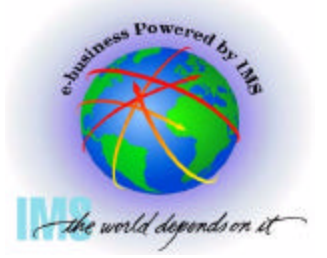

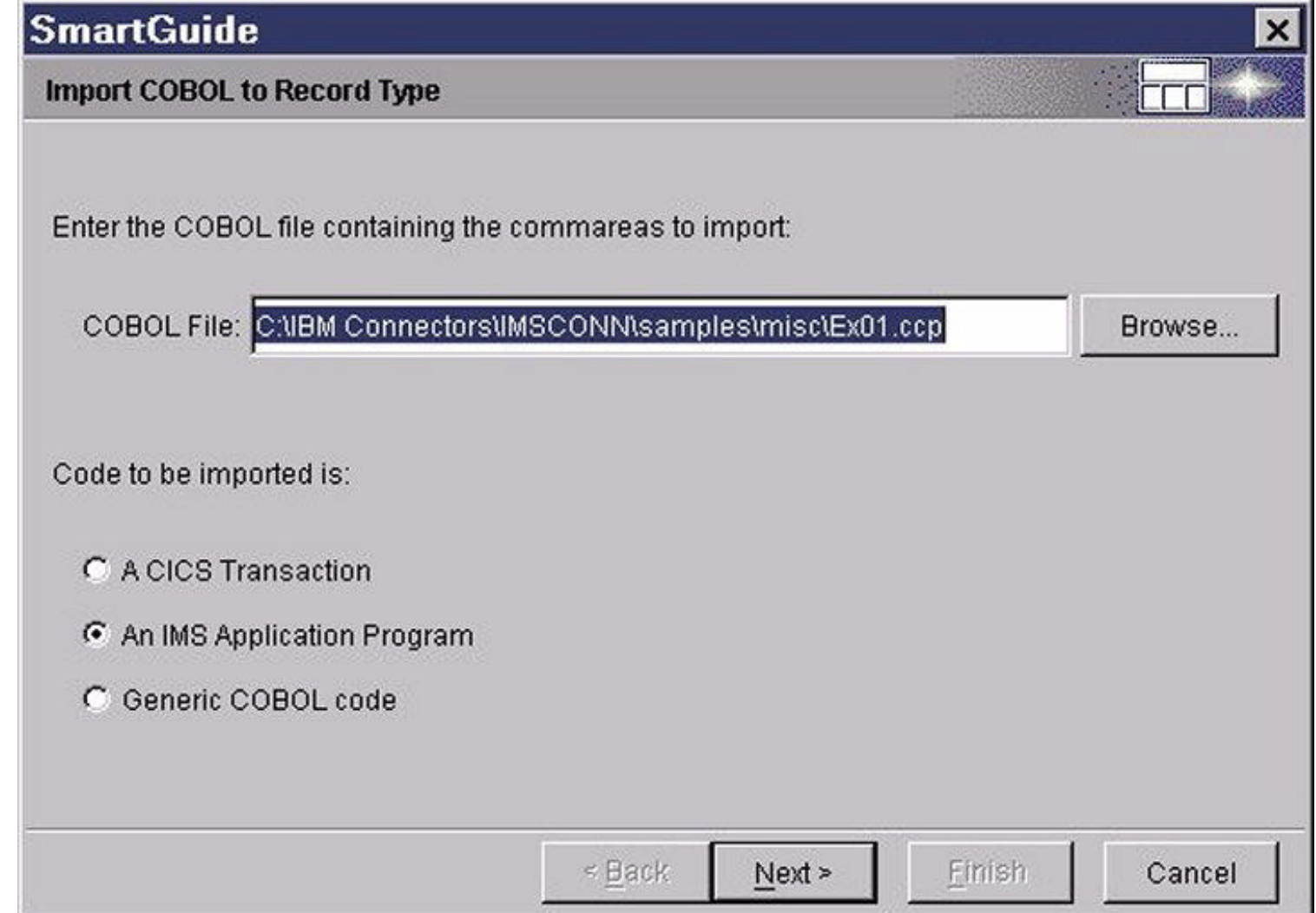

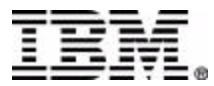

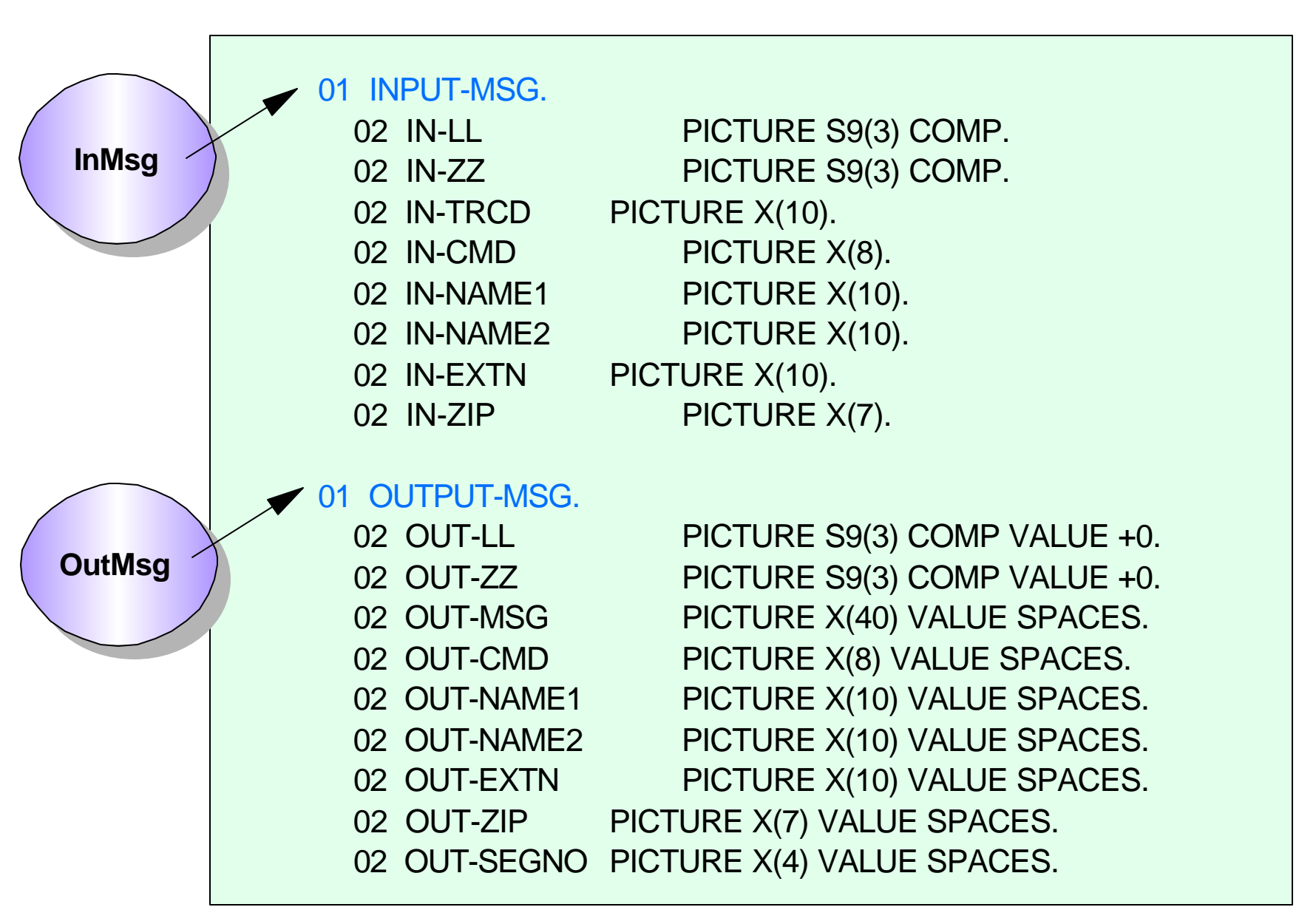

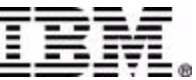

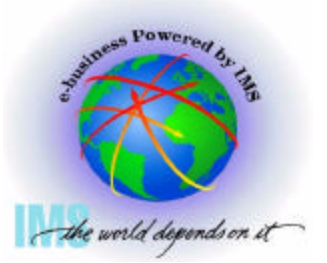

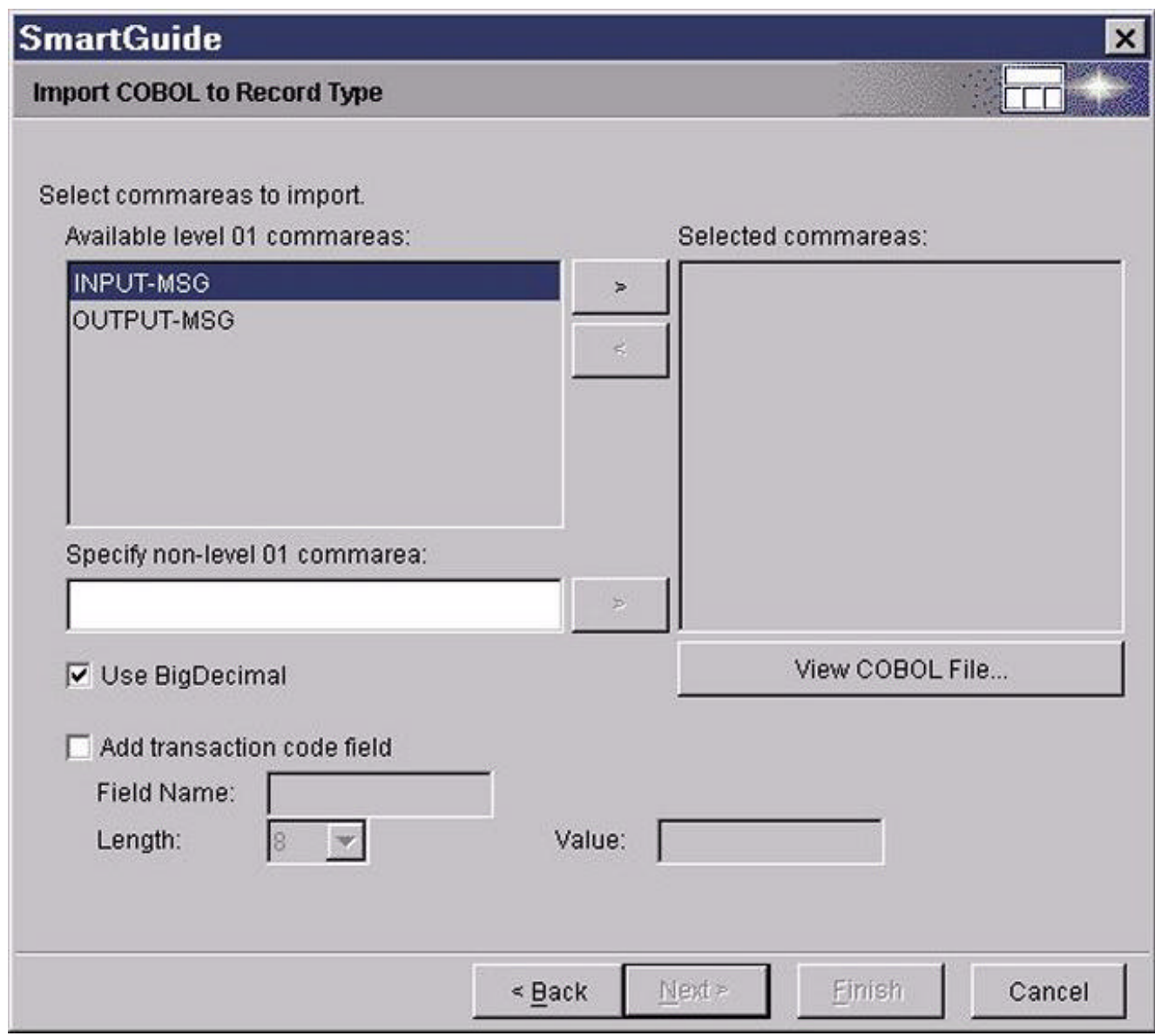

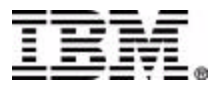

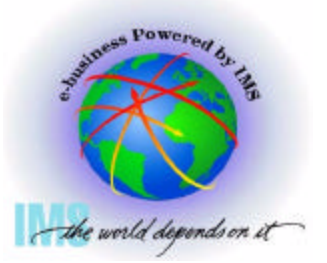

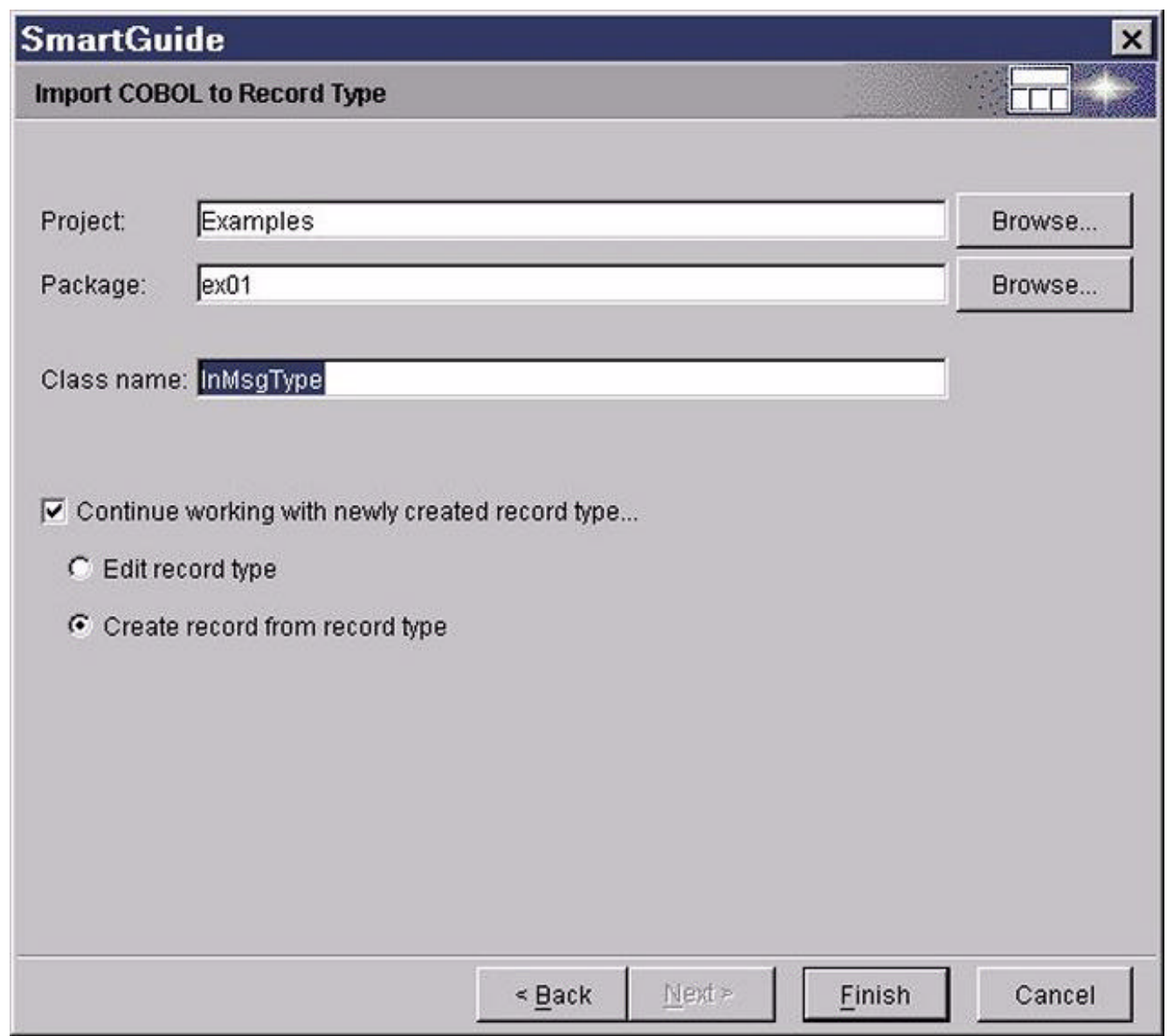

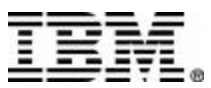

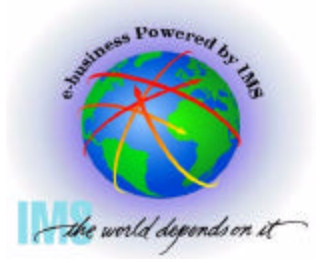

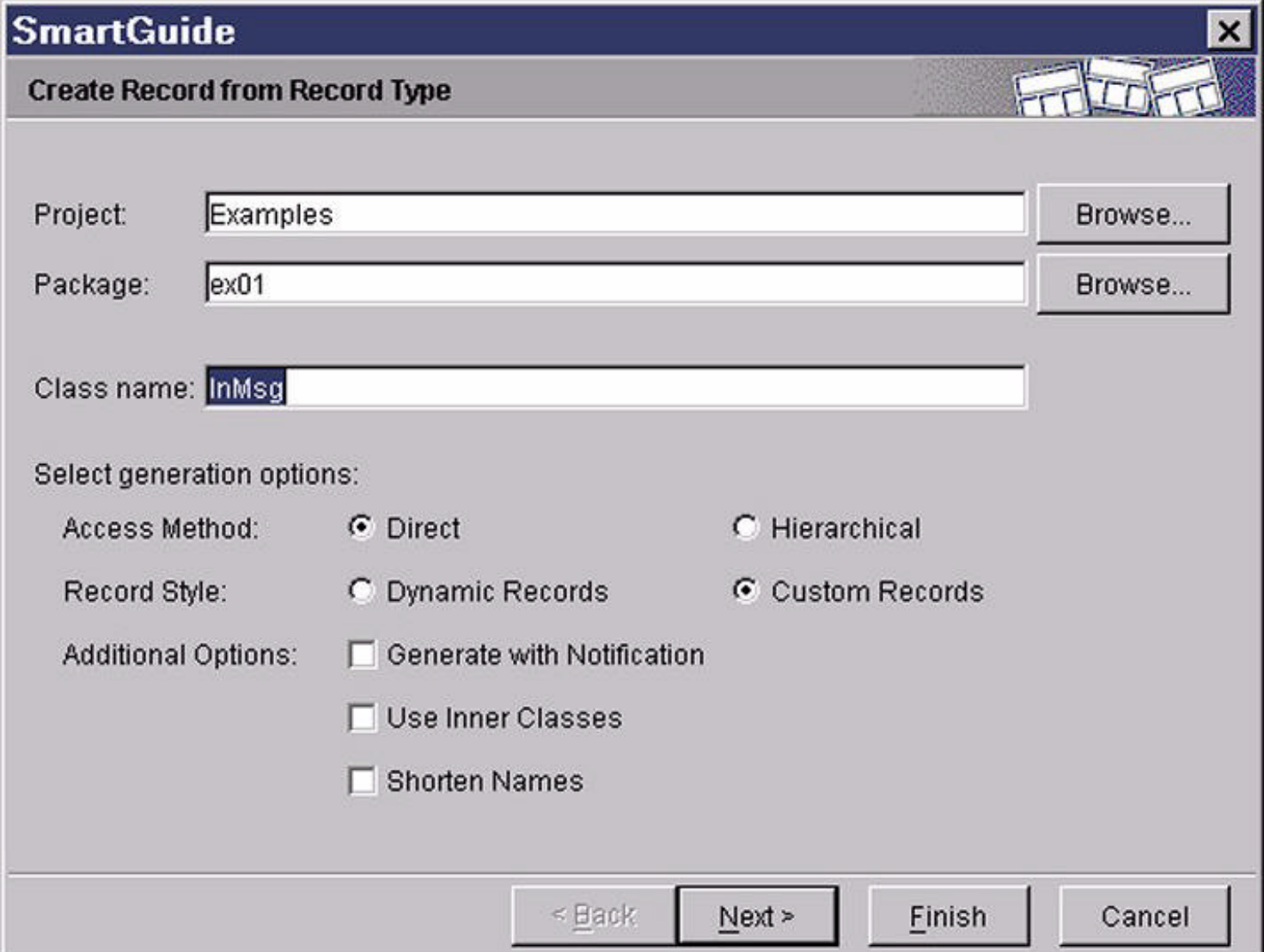

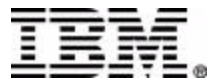

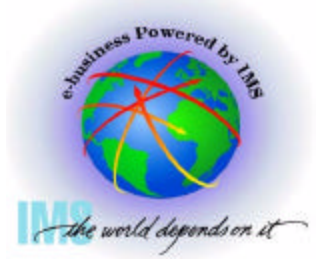

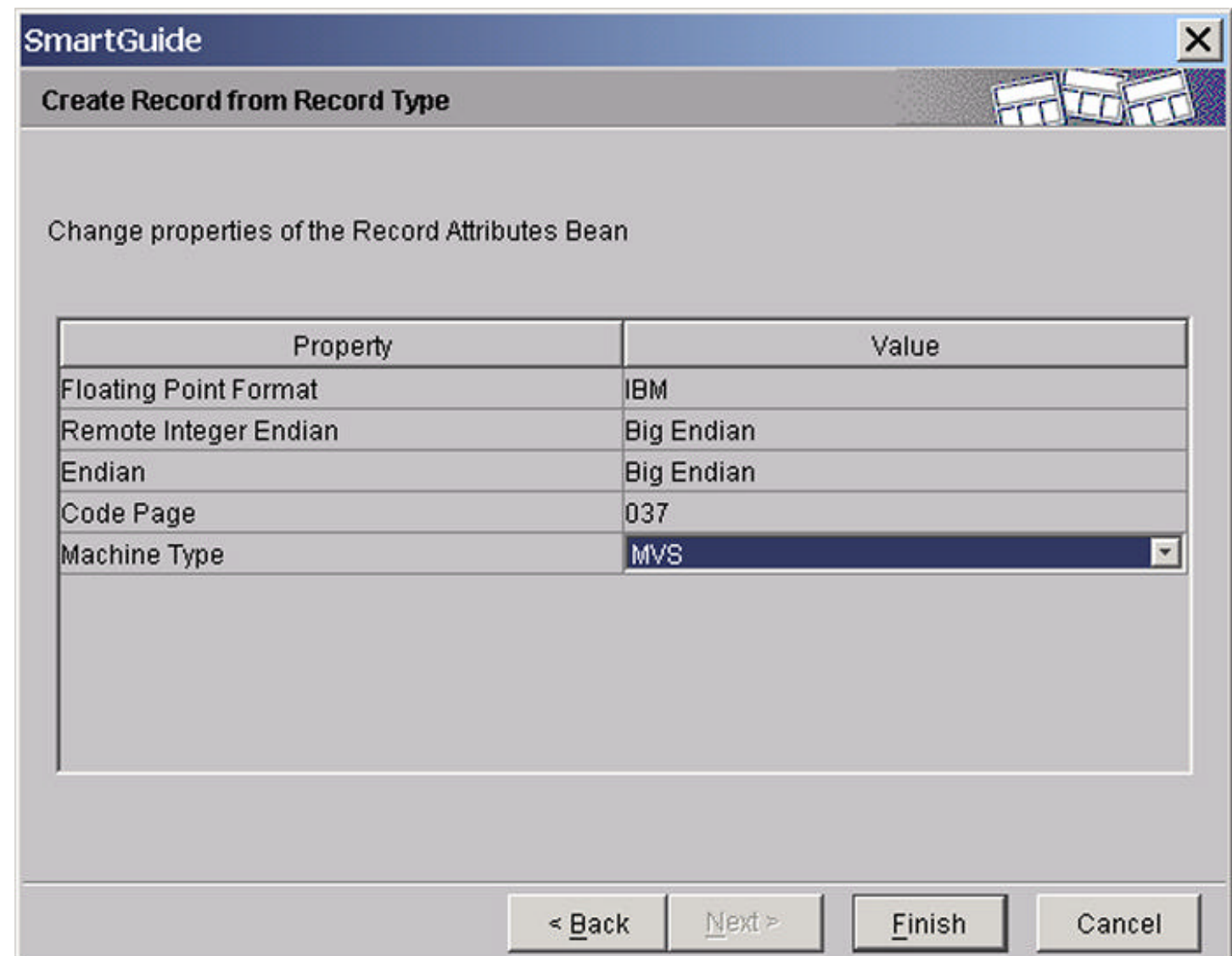

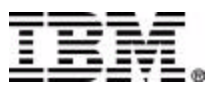

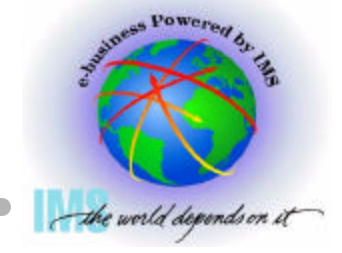

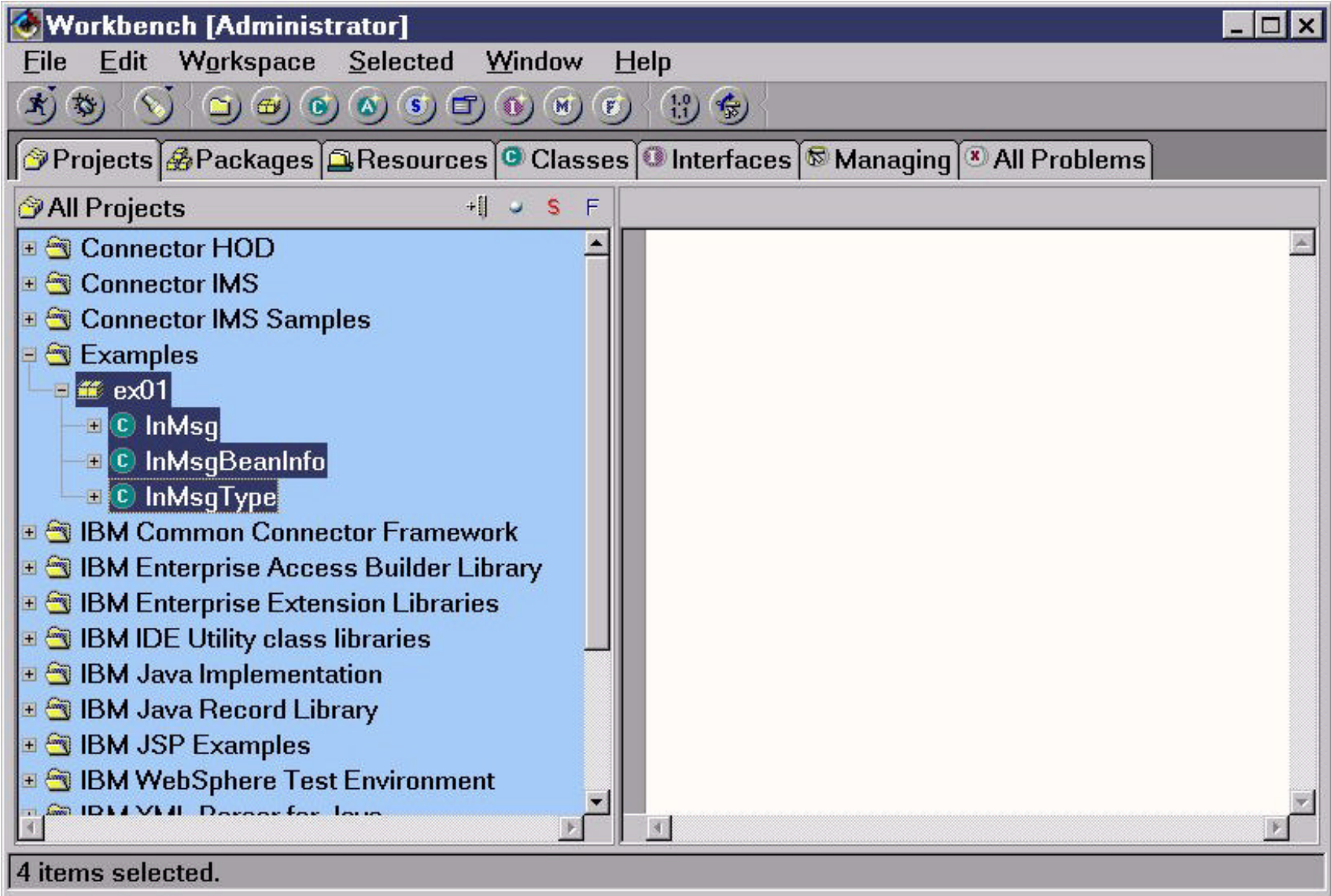

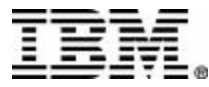

### **Create EAB Command**

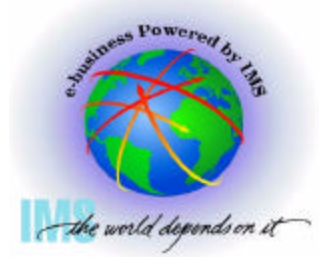

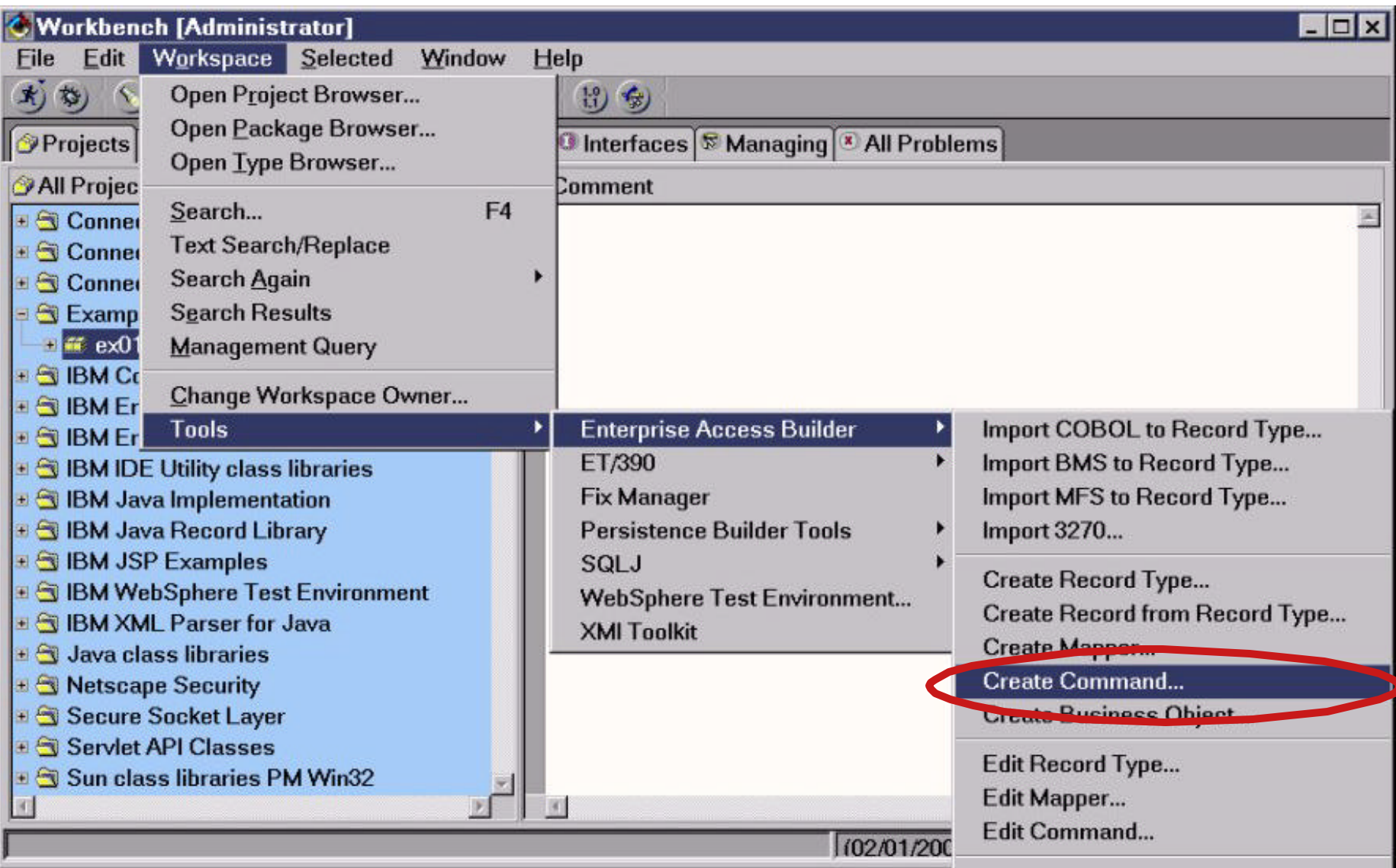

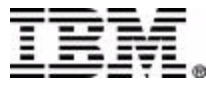

### **Create EAB Command**

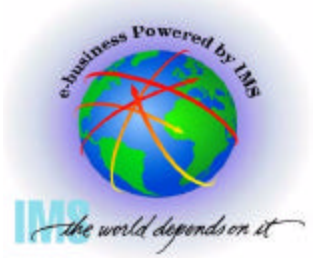

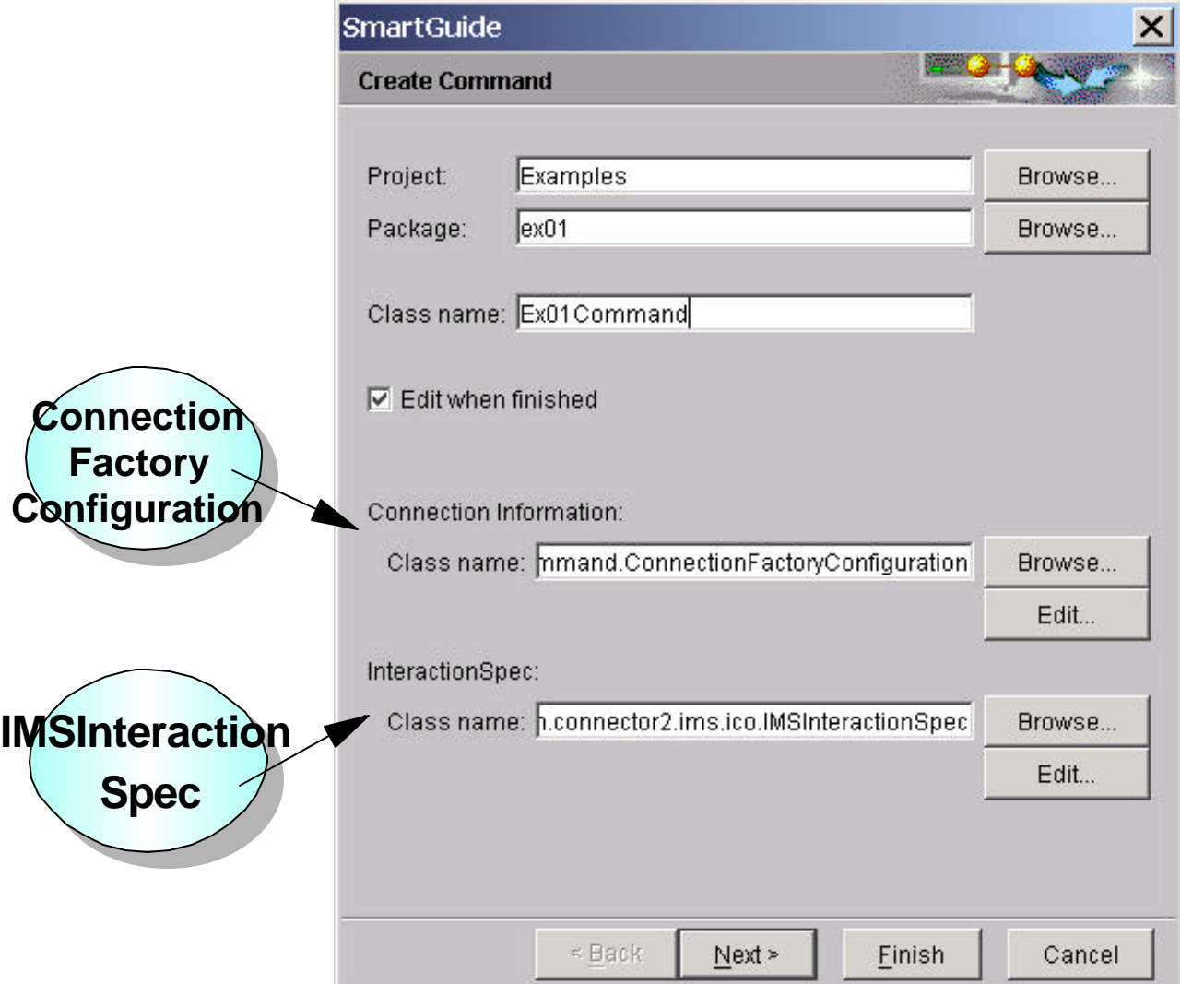

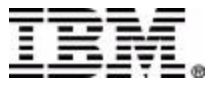

### **ConnectionFactoryConfiguration**

- EAB provides ConnectionFactoryConfiguration class which defines the connection and security properties between the J2EE component and backend EIS (e.g. IMS/IMS Connect)
- In a managed case, specify the JNDI reference name of a ConnectionFactory
- $\blacksquare$  In a non-managed case, specify the properties of the ConnectionFactory (e.g. hostname, port number, etc)

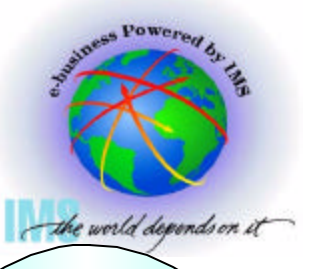

**Connection Factory Configuration**

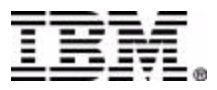

# **IMSInteractionSpec**

- Defines interaction between J2EE component and IMS accessed via IMS Connect and OTMA
- IMS Connector for Java properties:
	- ► InteractionVerb
		- -SYNC SEND\_RECEIVE
		- $-$ SYNC END CONVERSATION
	- ► Map Name
	- **LTerm Name**

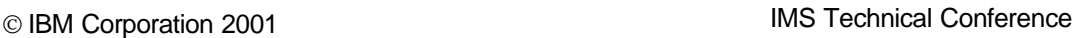

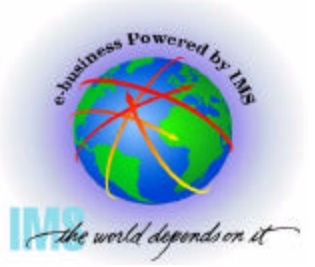

**IMSInteraction** 

**Spec**

## **Create EAB Command**

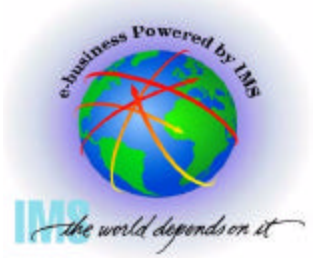

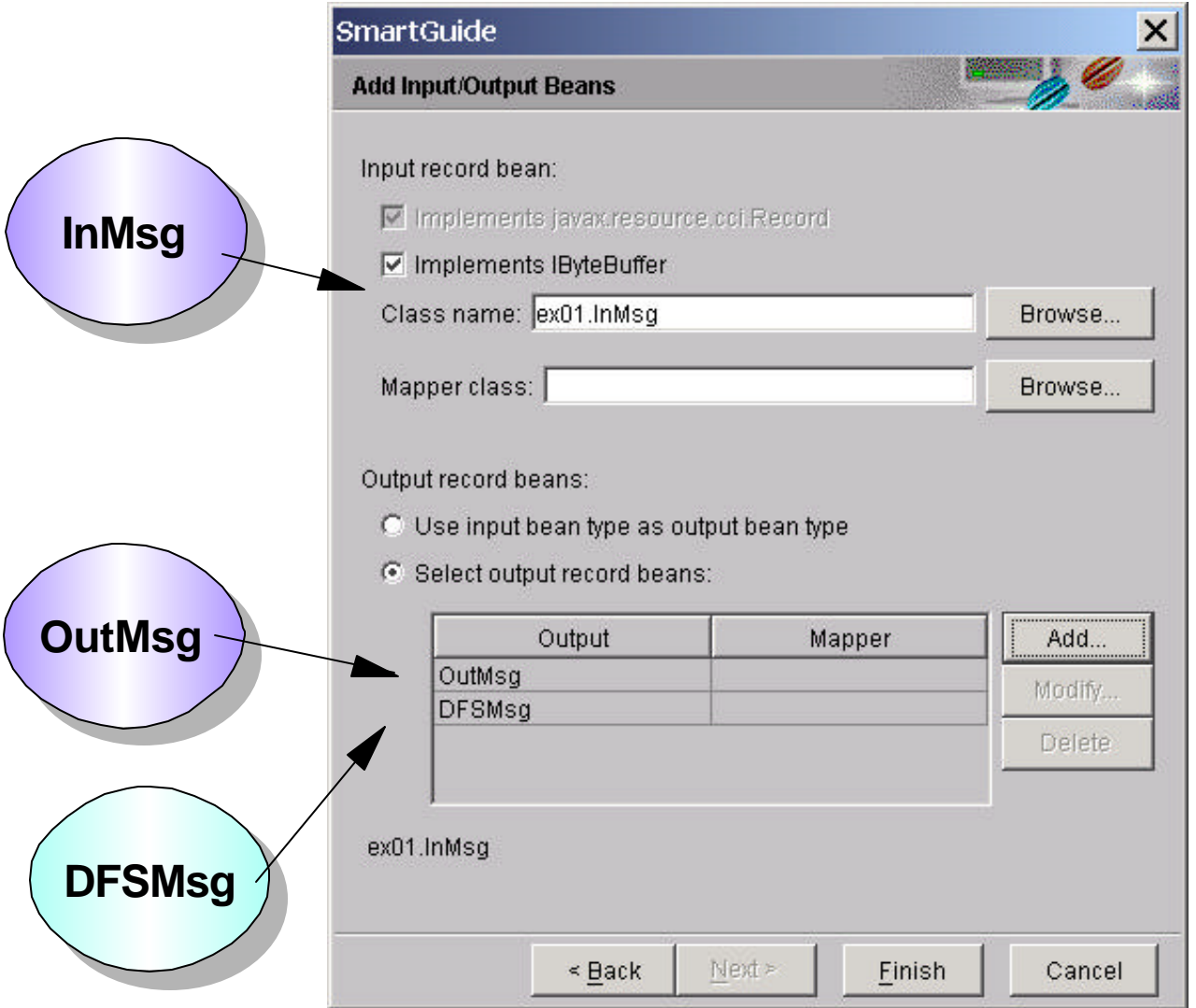

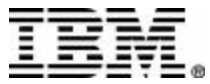

# **DFSMsg**

the world depends on it

- Represents IMS "DFS" messages
- "DFS" messages are always a possibility instead of transaction output

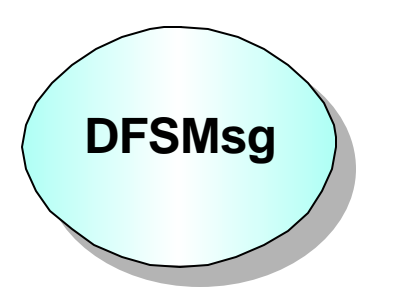

■ At runtime, the Enterprise Access Builder populates either the EAB command's DFSMsg bean or (one of) the transaction output bean(s)

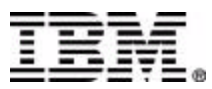

### **Create EAB Command**

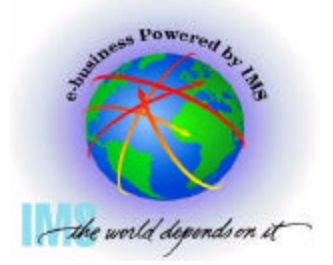

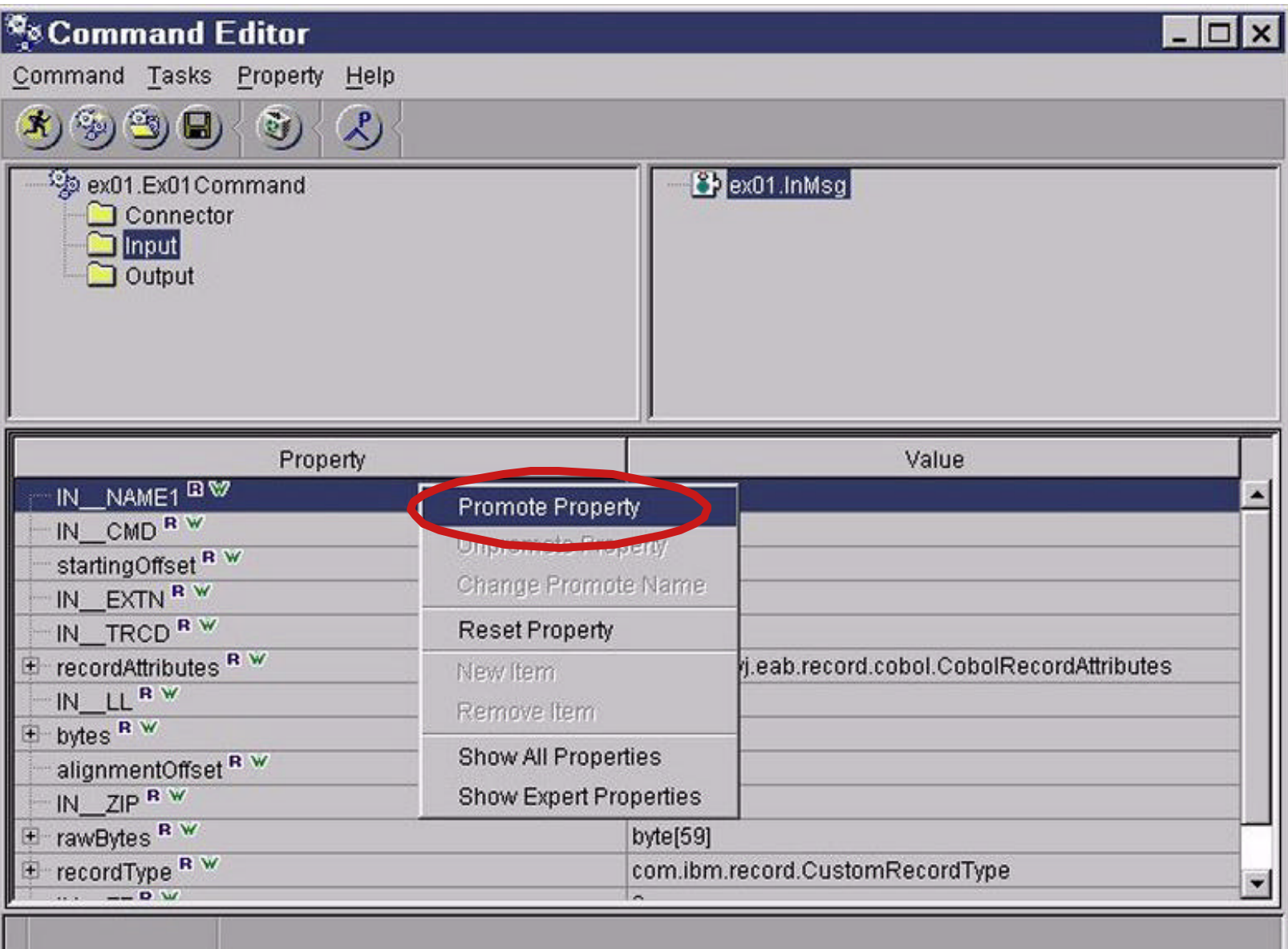

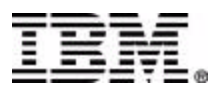

# **Building a Web Application**

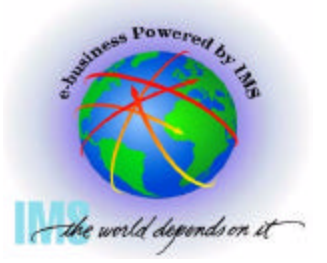

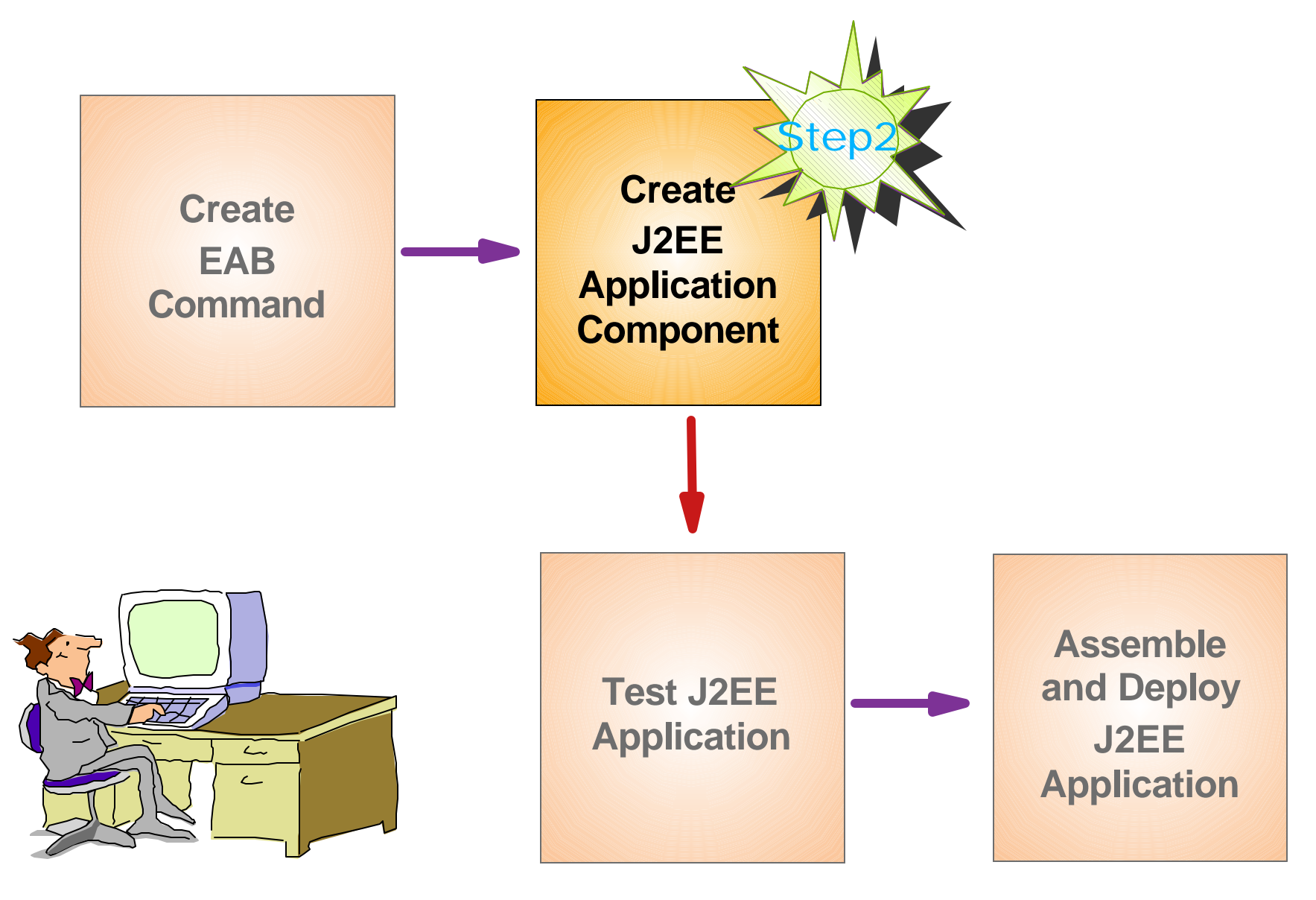

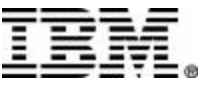

#### **Step 2: Create J2EE Application Component**

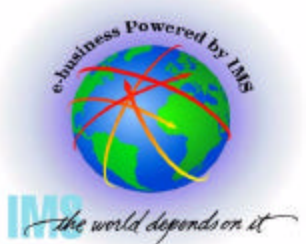

- Use VisualAge for Java's tool to create the following J2EE application component from an EAB command:
	- ► A Web Module
		- A Web Application that normally contains HTML, Java Servlets and JSP
	- ► A EJB Module
		- Enterprise JavaBeans

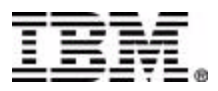

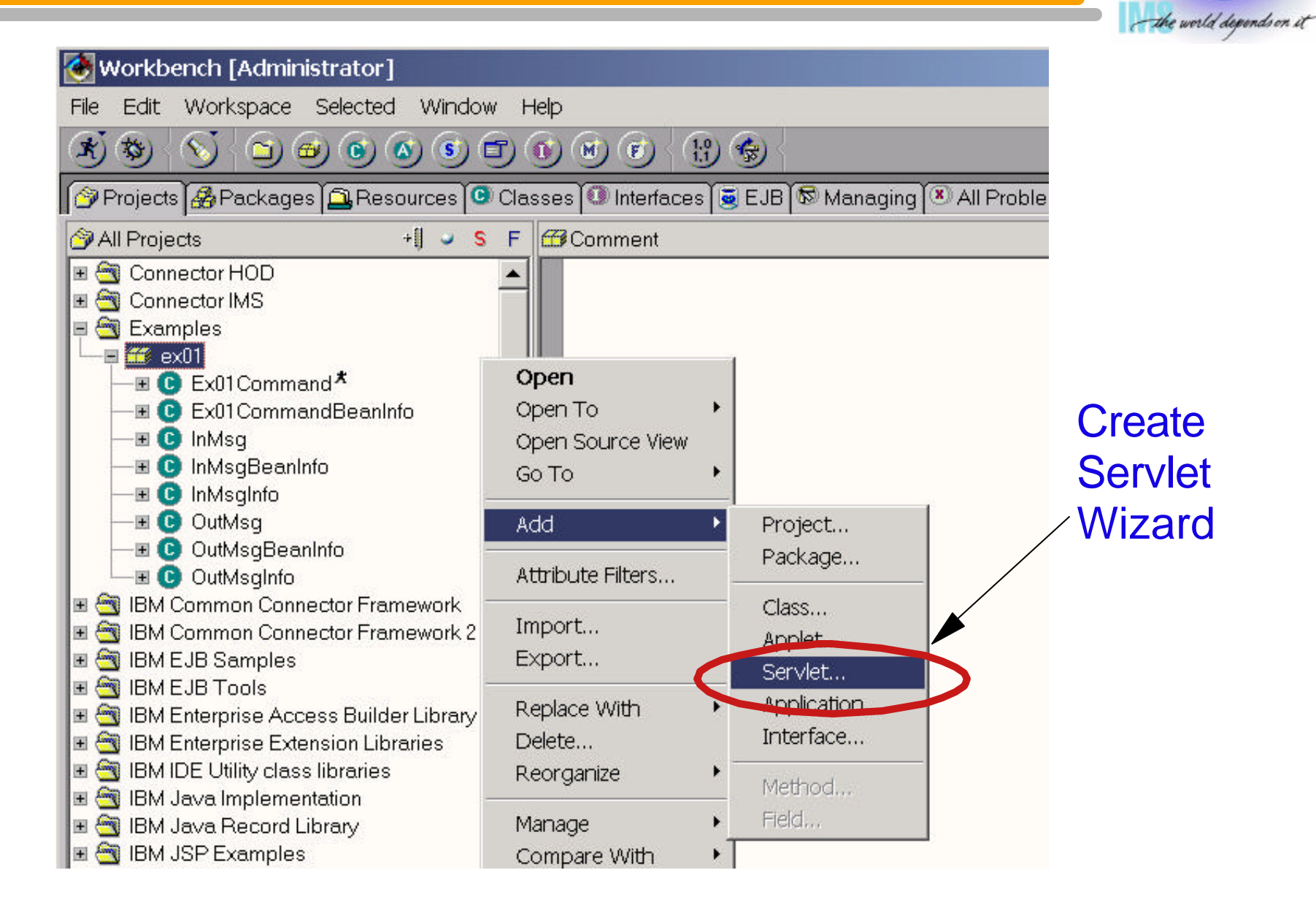

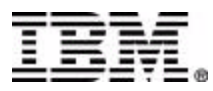

mess Powered by

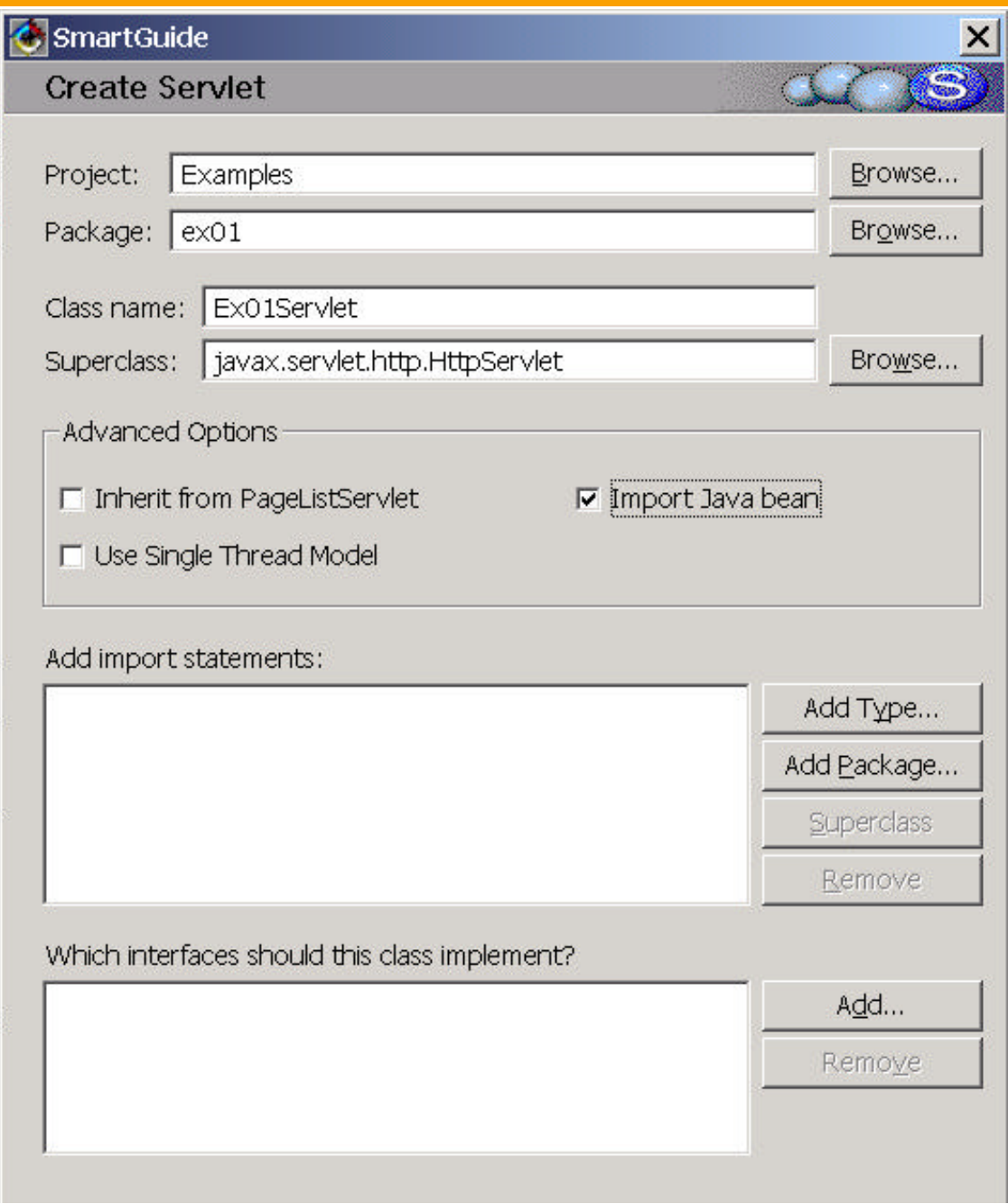

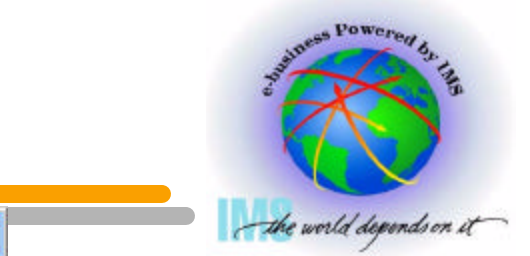

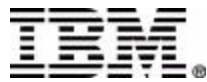

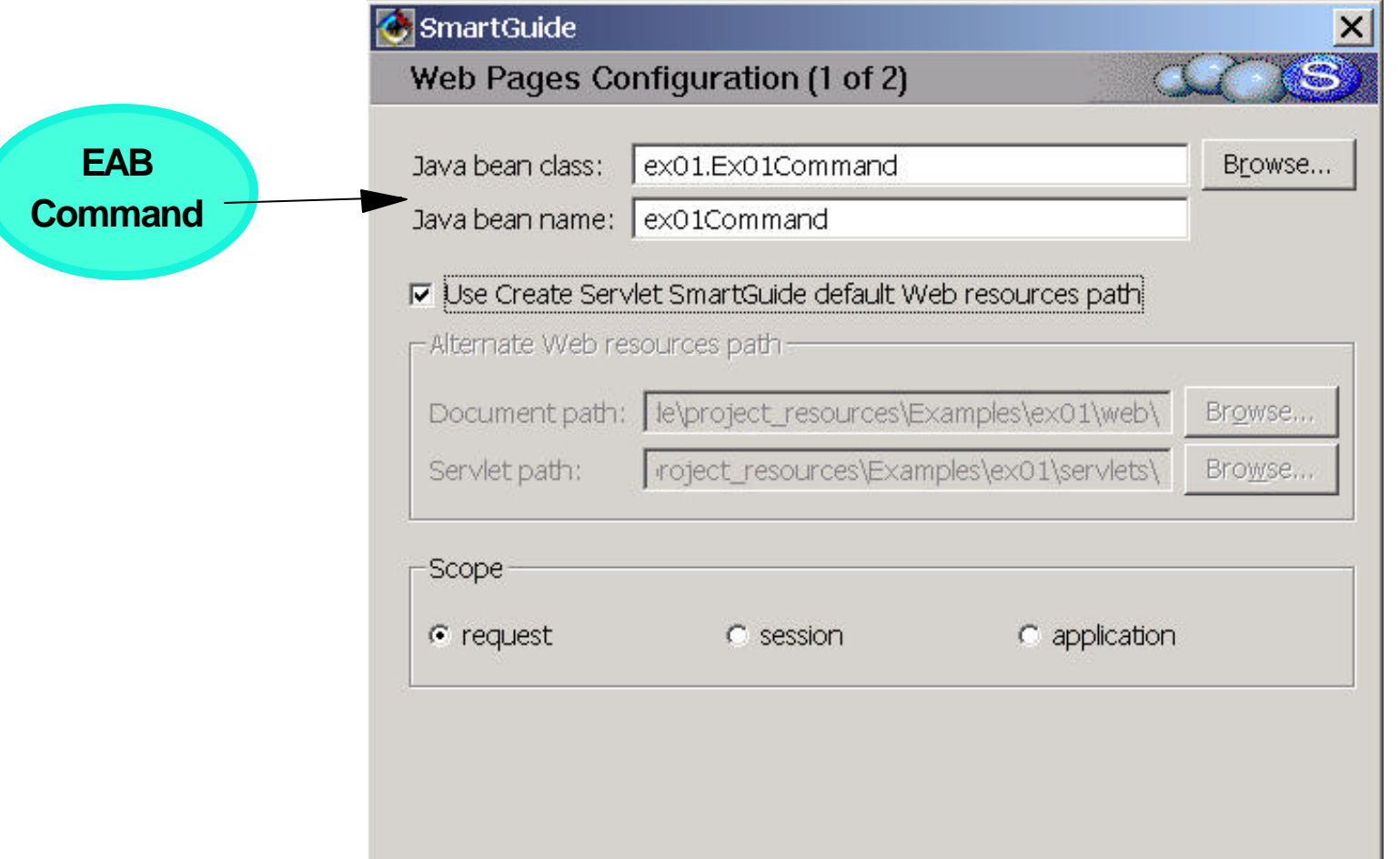

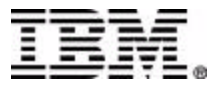

iness Powered by

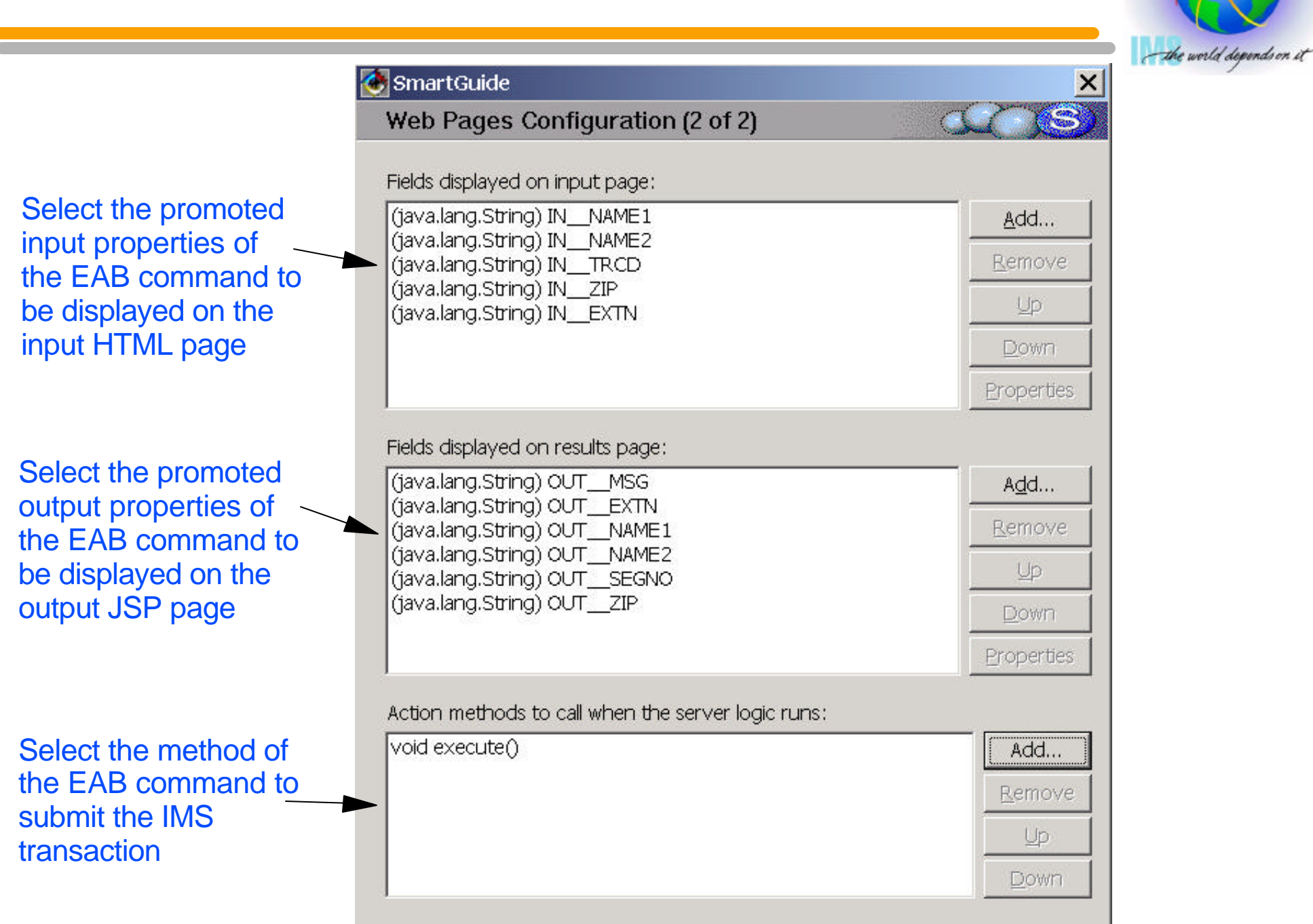

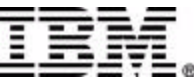

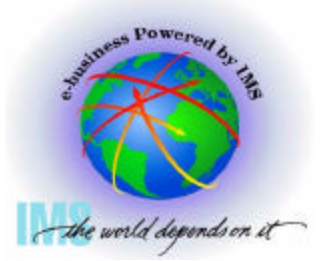

- Generated Web module files:
	- ► Input HTML page (.html) for input of IMS transaction data
	- ► Output JavaServer page (.jsp) for dynamic output of IMS transaction data
	- ► Output JavaServer page (.jsp) for dynamic output of error data
	- ► Java source (.java) for the servlet
	- ► Servlet configuration file (.servlet)
	- ► Style sheet (Master.css)

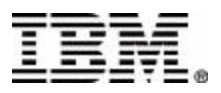

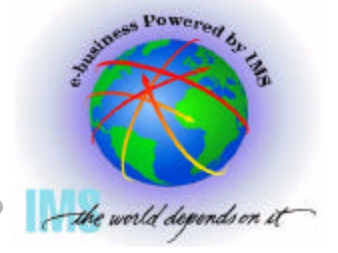

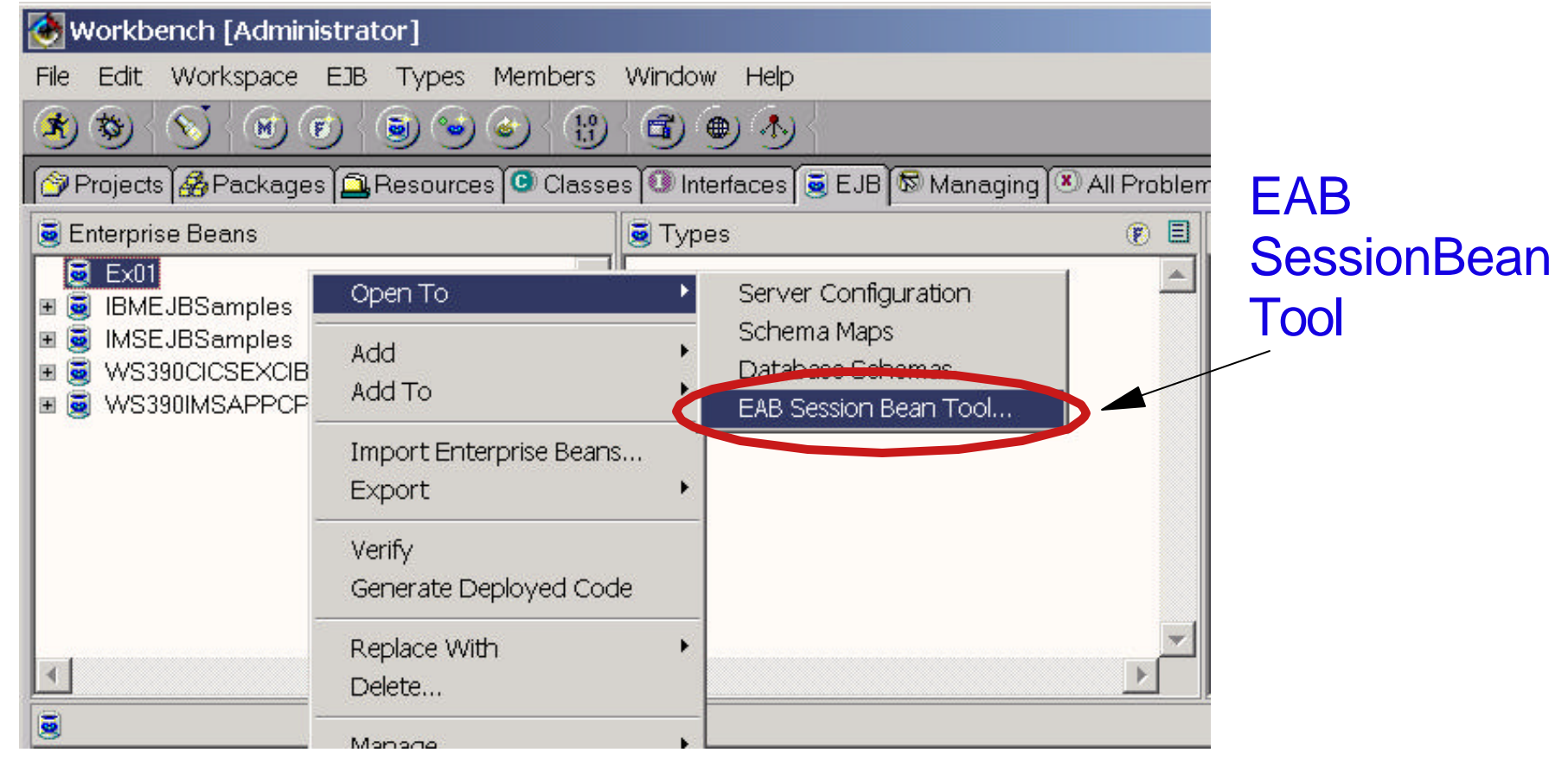

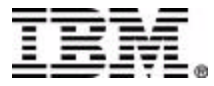

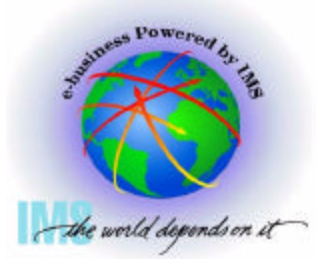

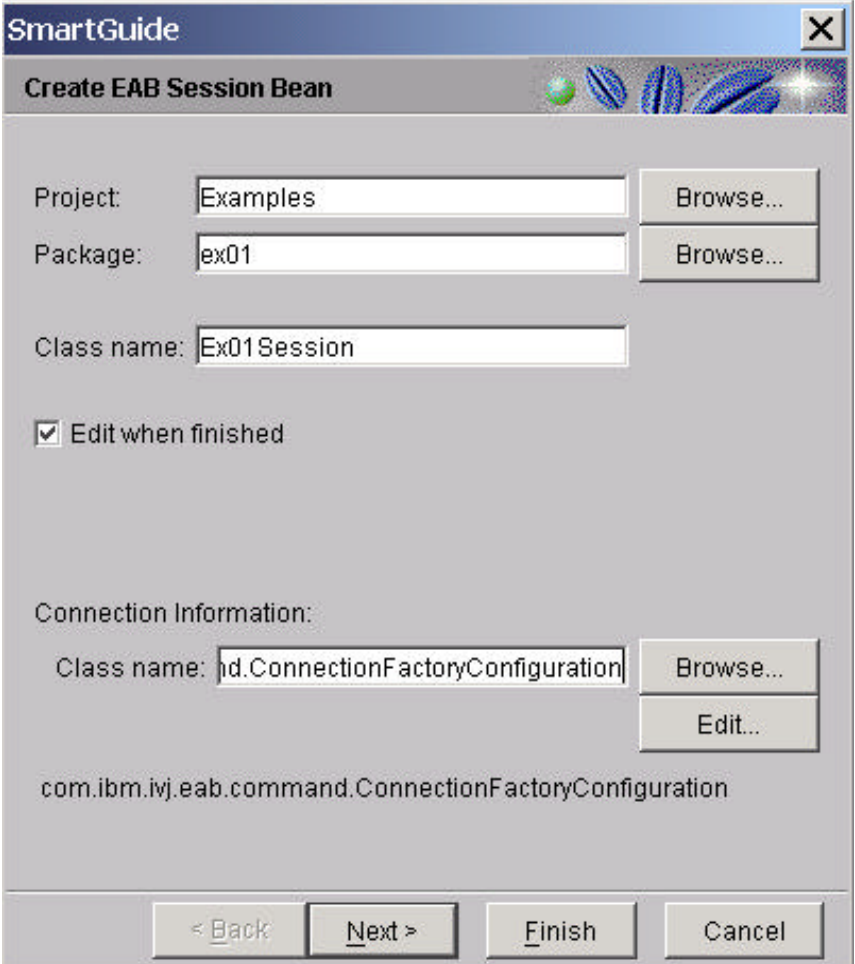

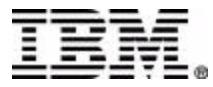

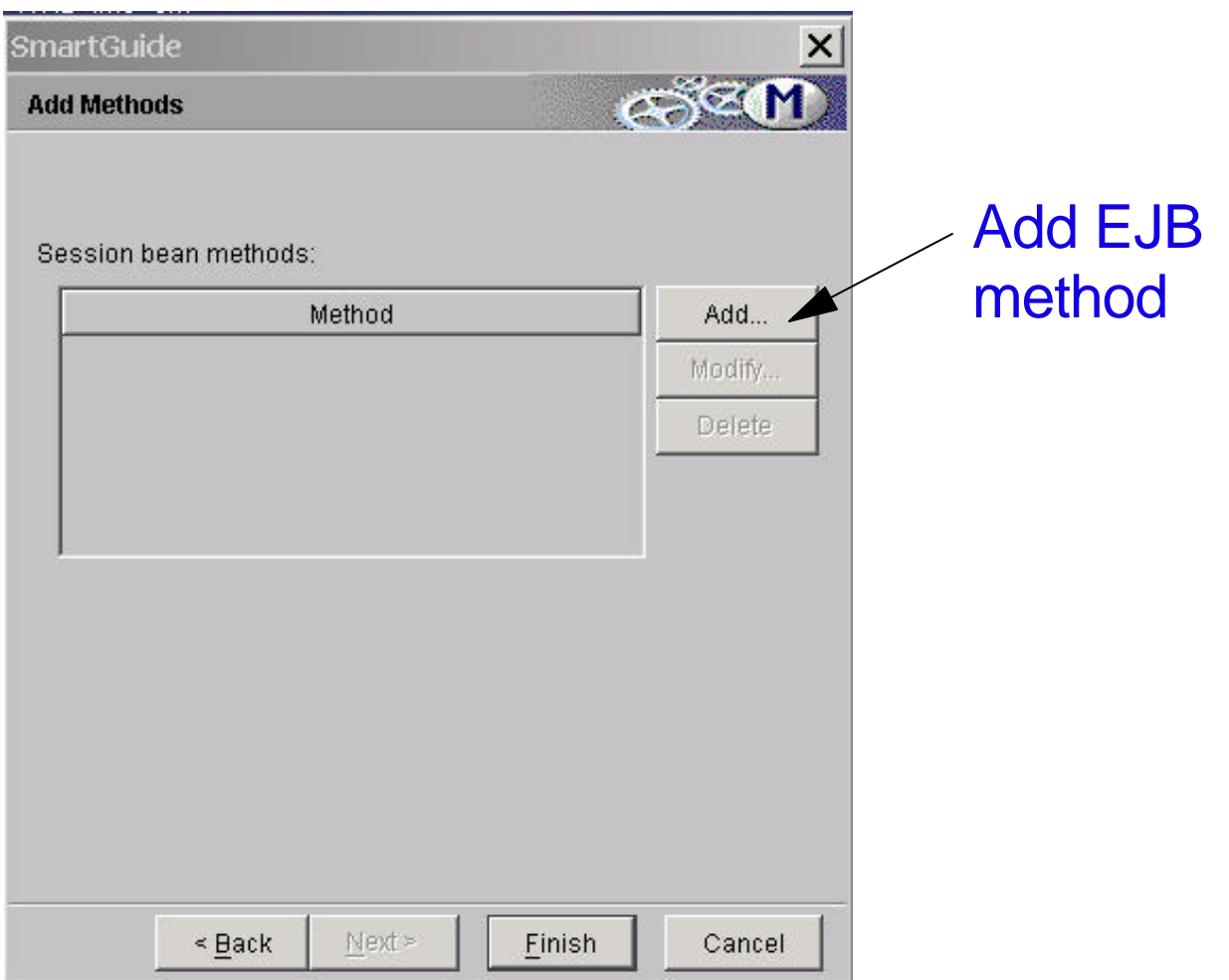

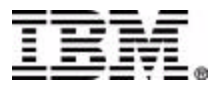

**Iness Powered** 

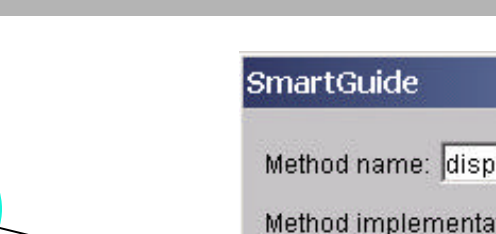

Specify an existing EAB command that represents the method logic Or you can built the method logic with this panel

**EAB**

**Command**

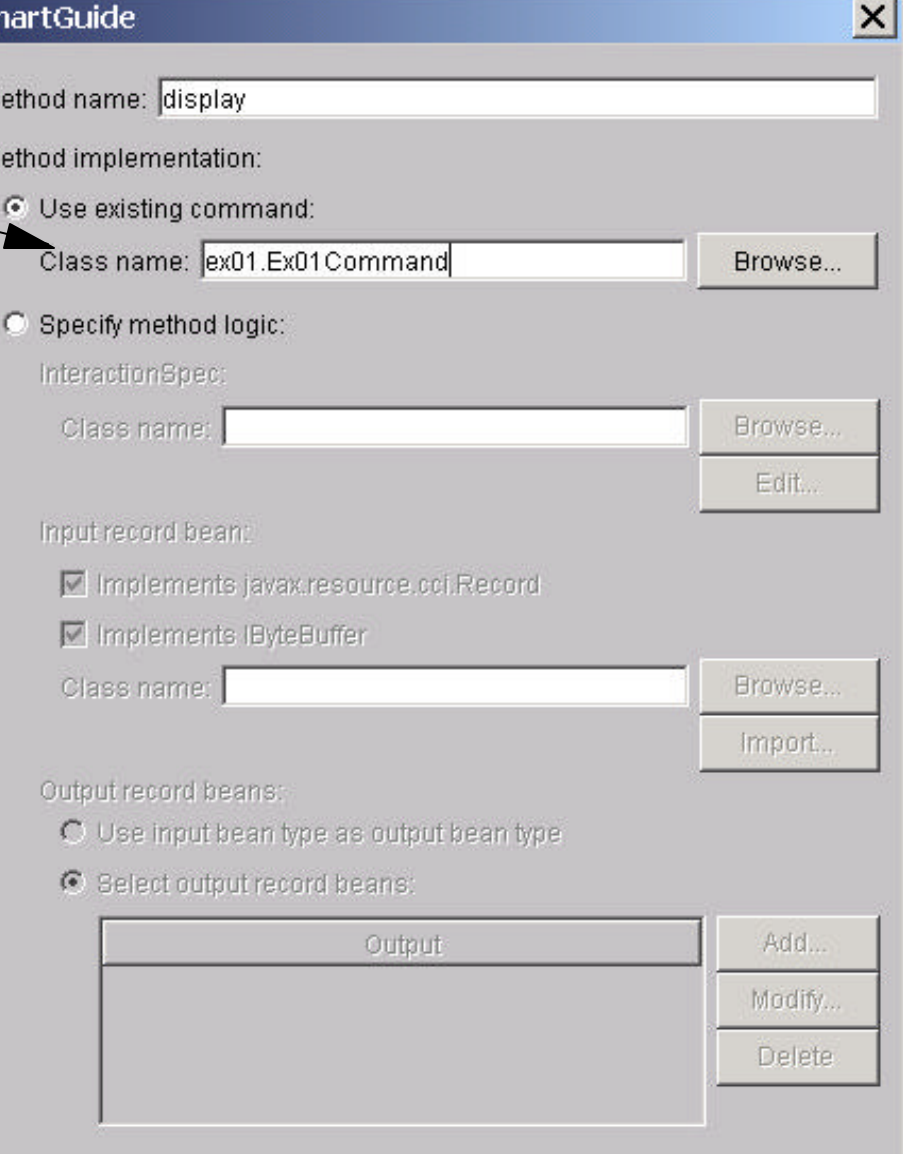

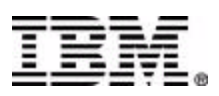

### **Building a J2EE Application**

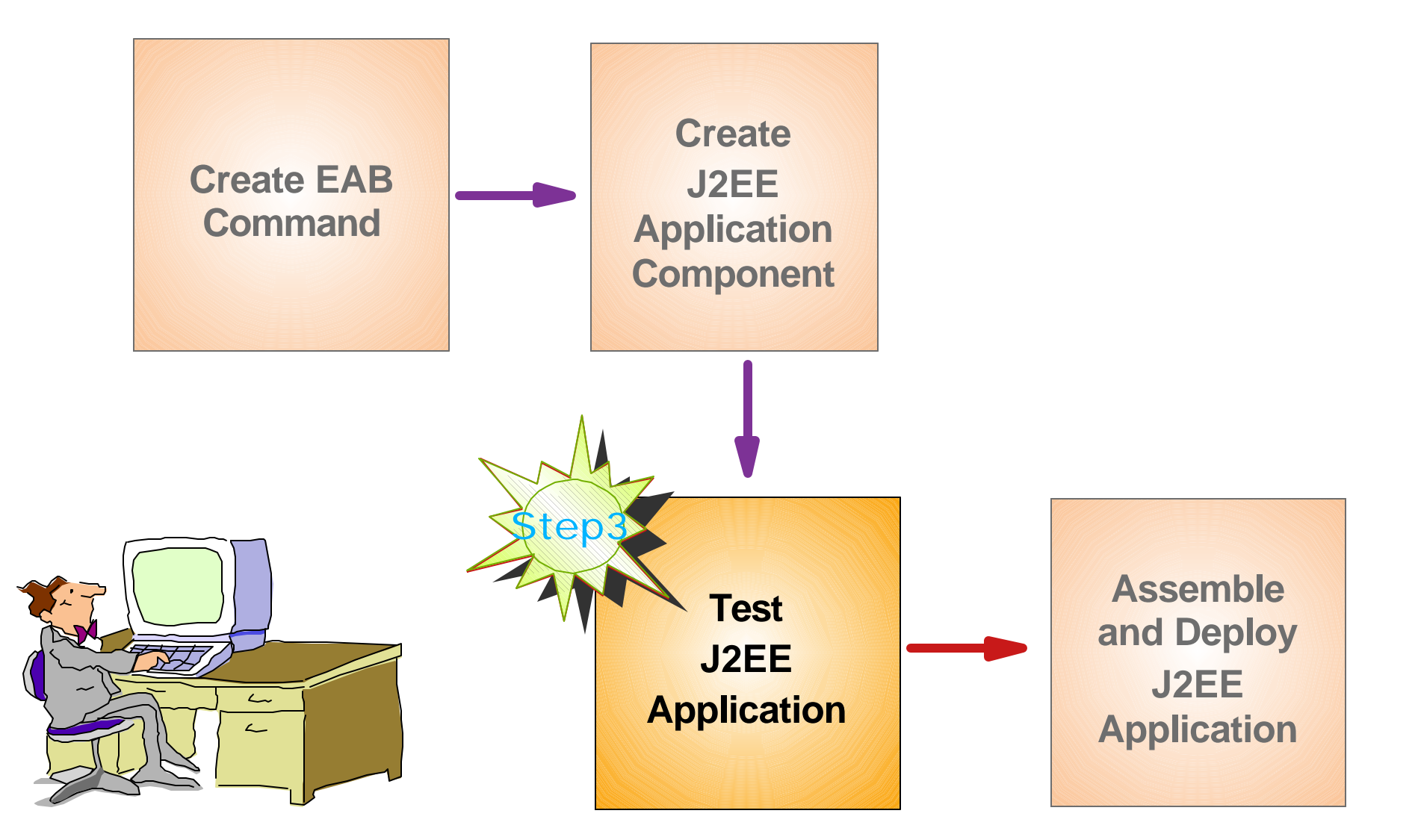

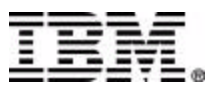

**Dows** 

### **Step 3: Test J2EE Application**

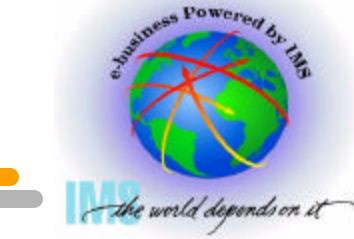

- Test the J2EE application using VisualAge for Java's WebSphere Test Environment
- $\blacksquare$  Enable easy testing and debugging as the
- application executes

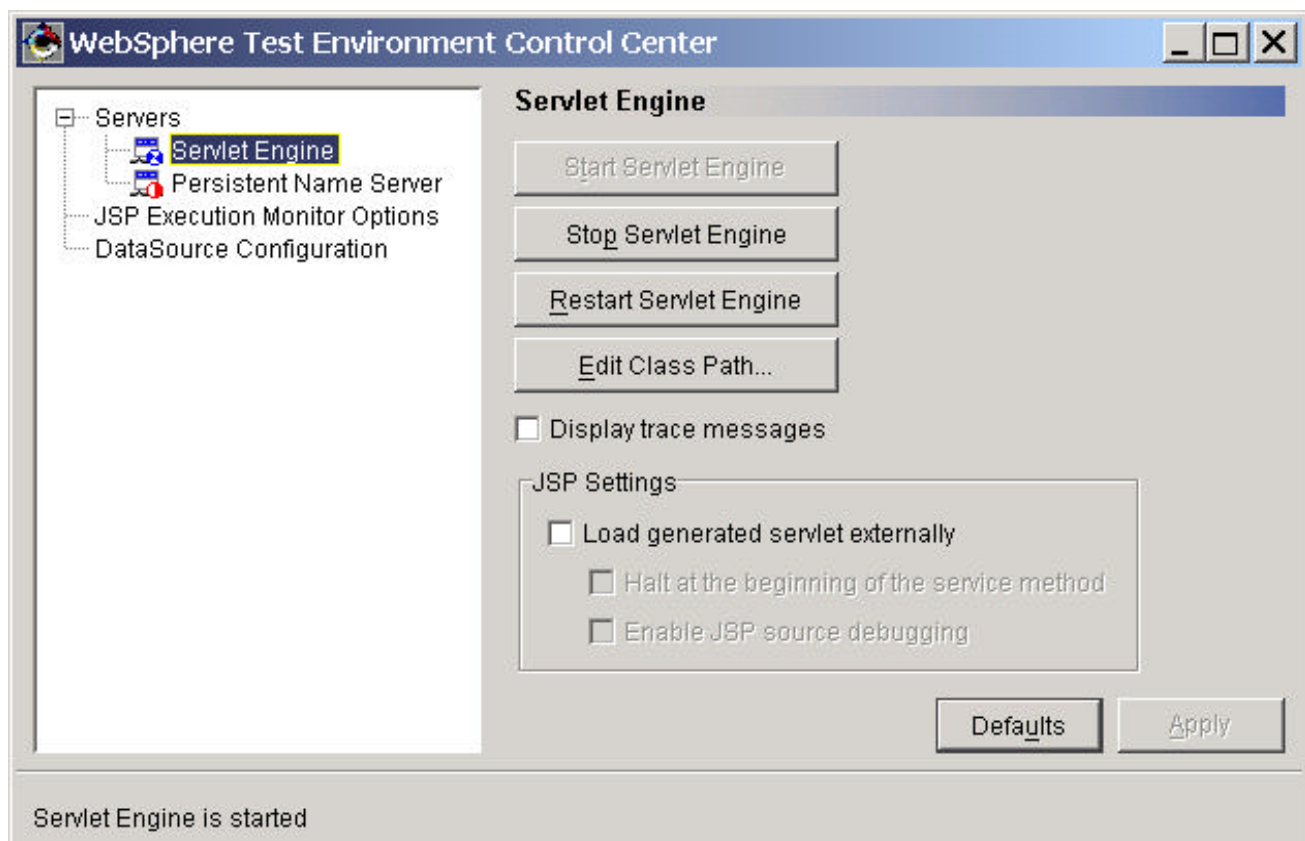

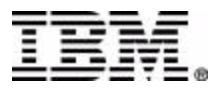

### **Test J2EE Application**

#### **Test/debug servlets as they execute**

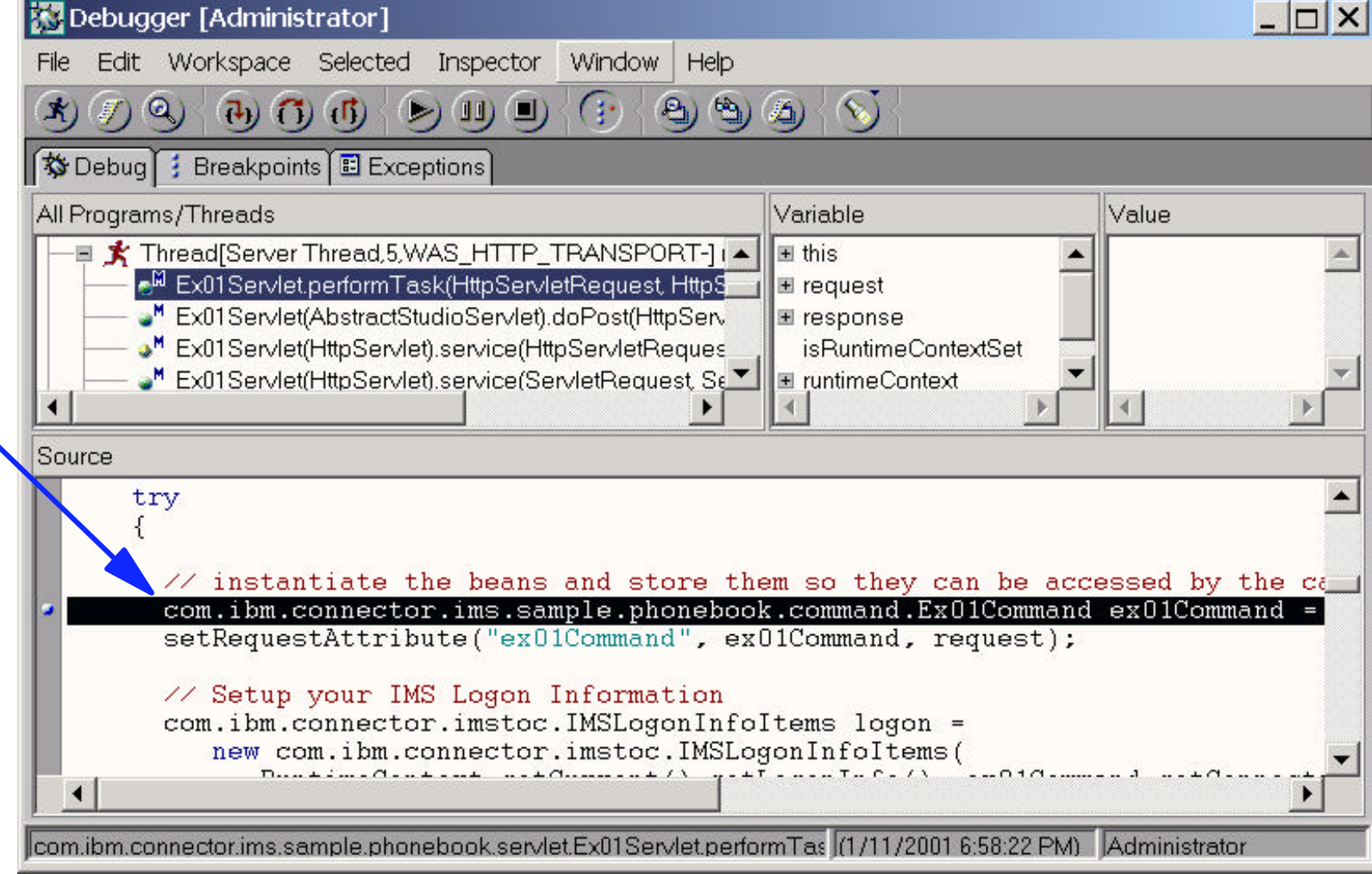

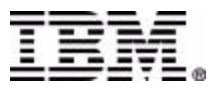

#### **Test J2EE Application**

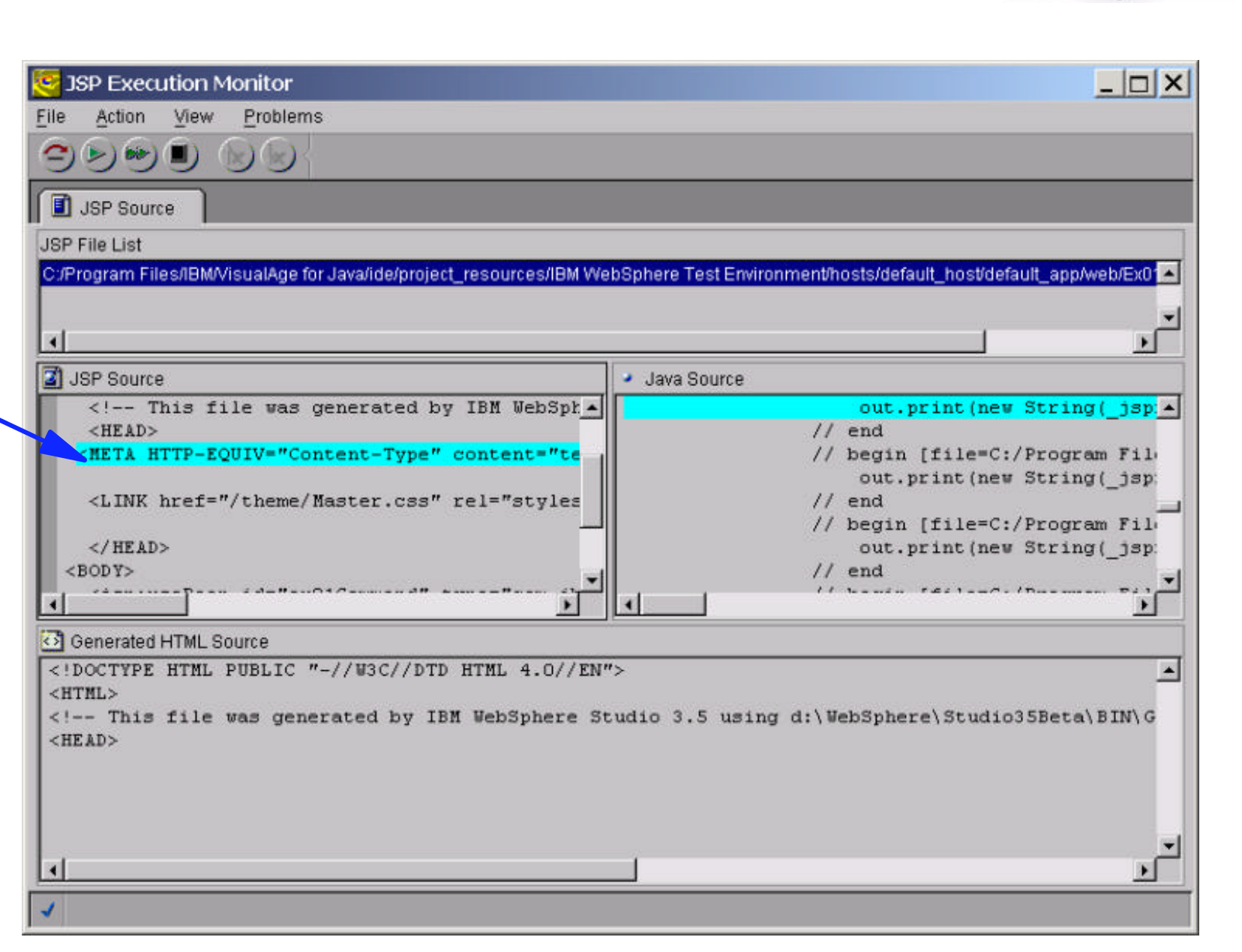

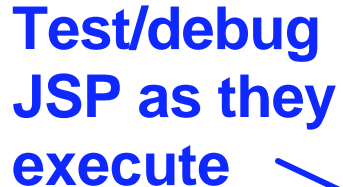

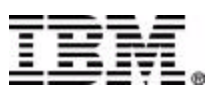

ss Power

#### **Build a J2EE Application**

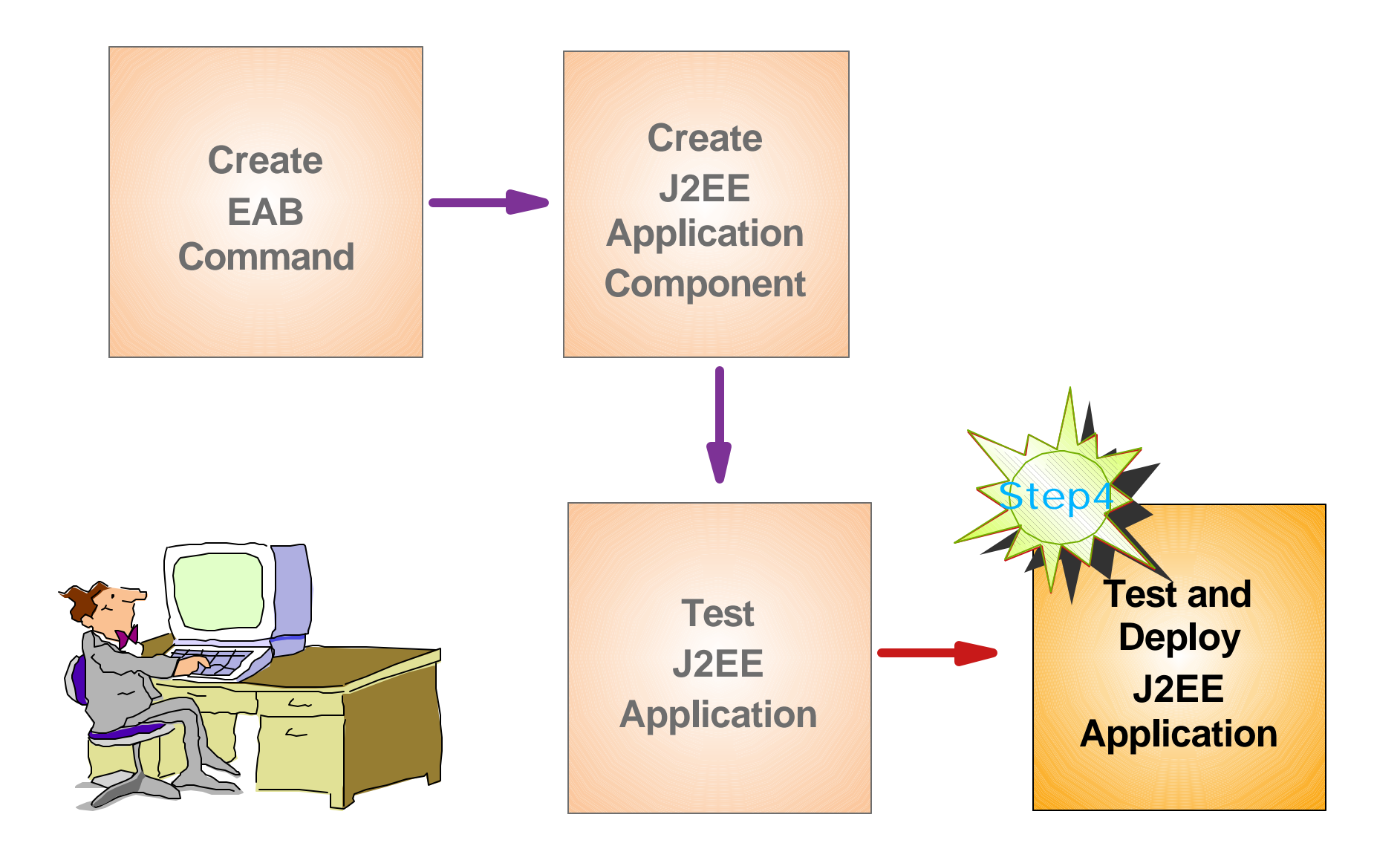

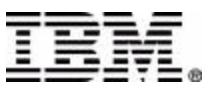

**Dowe** 

#### **Step 4: Assemble and Deploy J2EE Application**

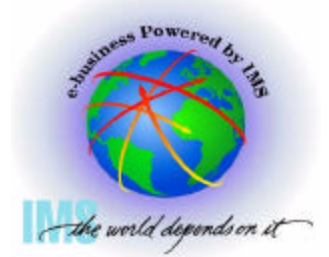

- Assemble J2EE application components (Web and EJB modules) into a J2EE application using the Application Assembly Tool
- Deploy the J2EE Application to WebSphere Application Server
- Invoke input HTML page from Web browser to run IMS transaction, for example:
	- http://<hostname>/myApp/yourInput.html

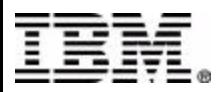

### **Assemble J2EE Application**

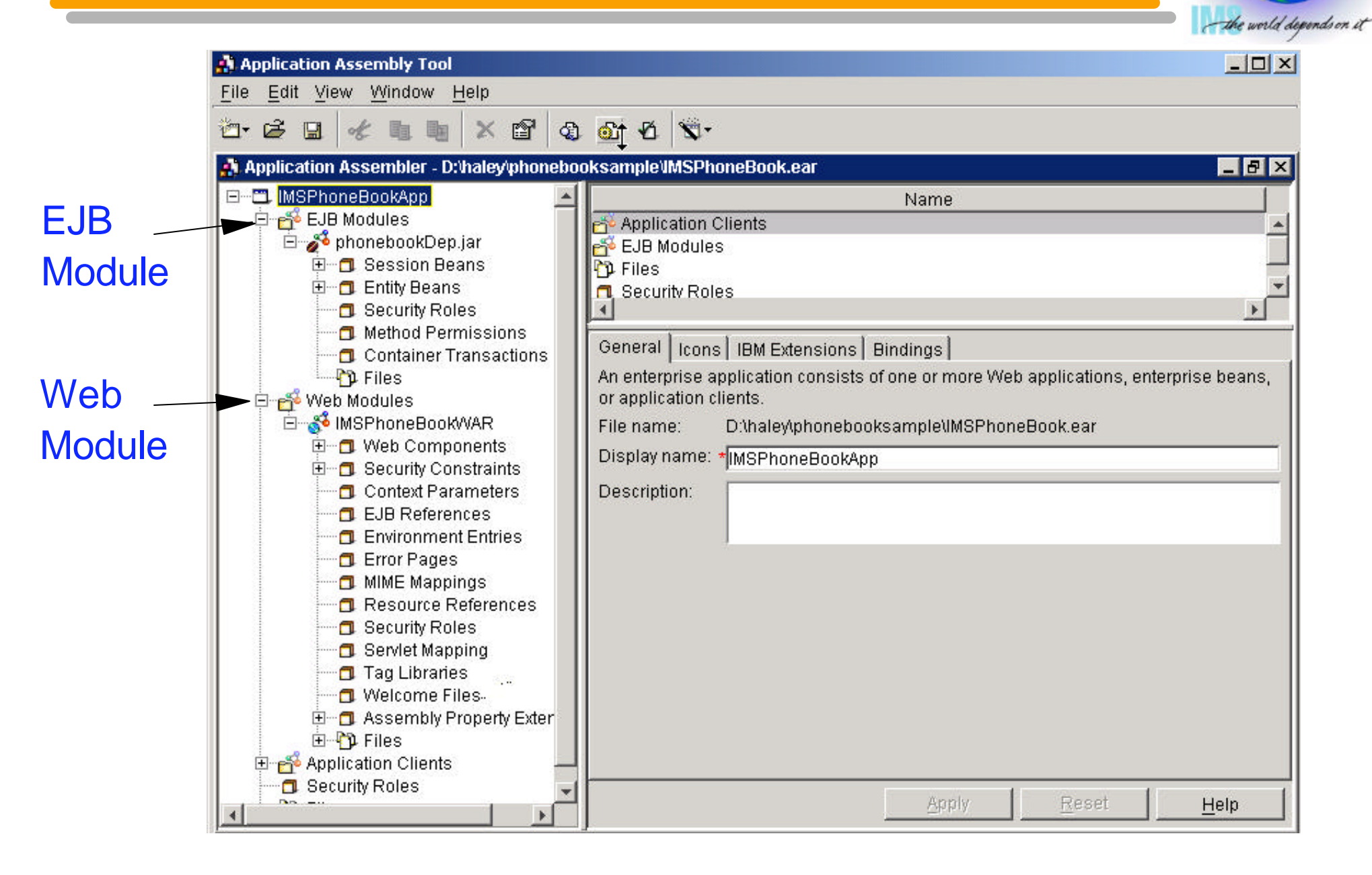

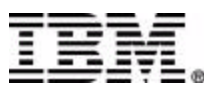

**Dowe** 

### **Deploy IMS Connector for Java**

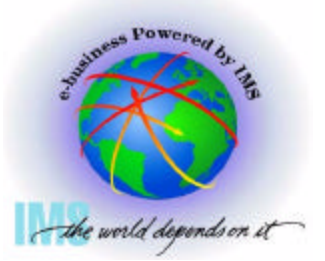

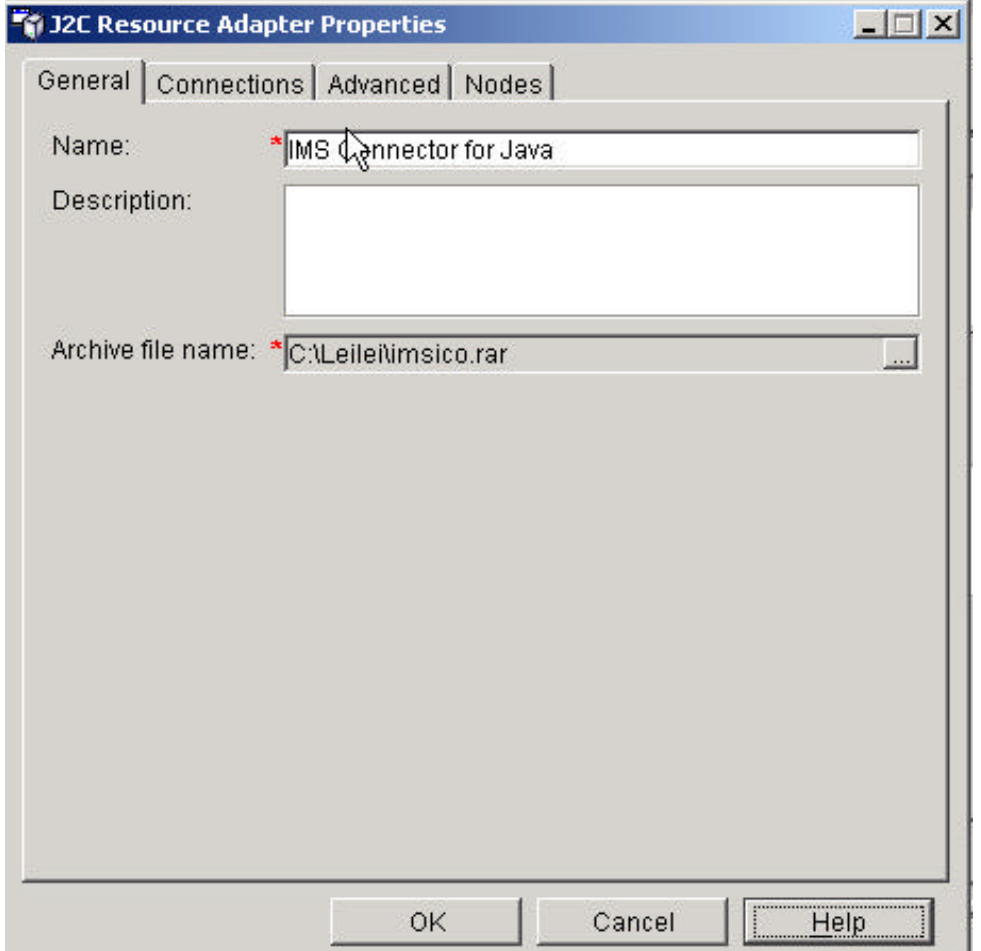

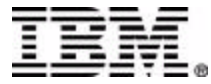

# **Connection Lookup**

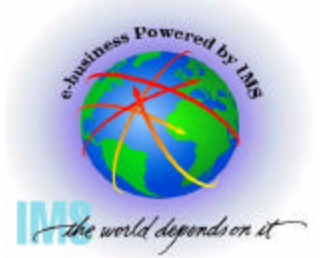

- Uses JNDI to lookup a ConnectionFactory and acquire Connection
	- **Looks up a ConnectionFactory in JNDI**
	- ► Uses the ConnectionFactory to acquire a Connection
	- ► e.g. MyIMS is a JNDI reference name that bounds(maps) to a connection factory.
- J2EE Application Server provides tool to define the properties of ConnectionFactory at deployment time

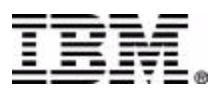

# **Connection Configuration**

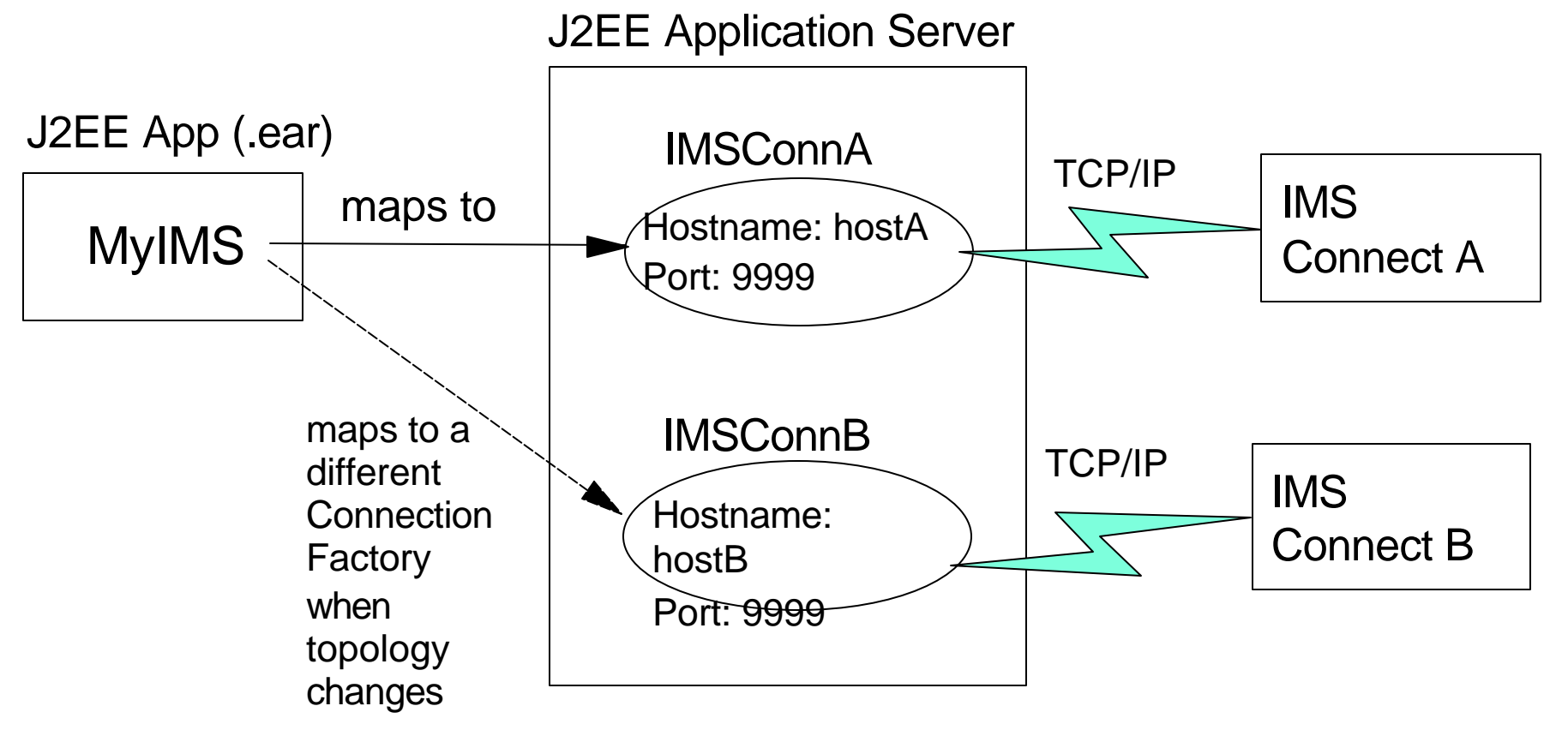

- ConnectionFactories are configured at deployment time using Application Server's administrative tool. You maps the application's resource reference (e.g. "MyIMS" in this case) to a particular connection factory
- Also, You can map "MyIMS" to a different ConnectionFactory resource when the system topology changes. No need to modify the J2EE Client Application code.

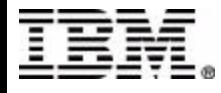

### **Configuring Connection Factory**

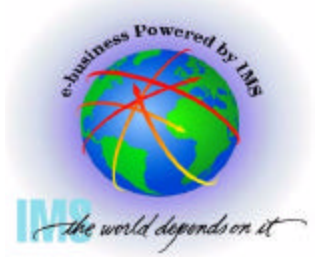

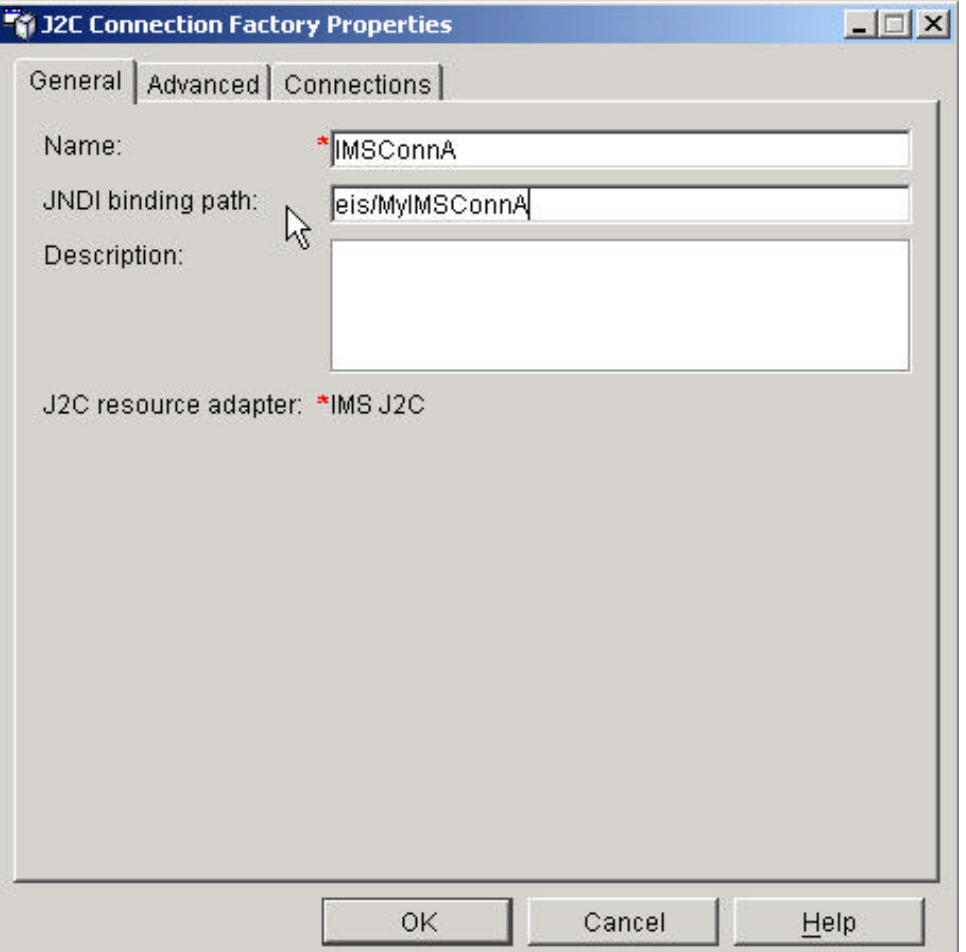

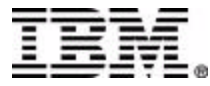

### **Configuring Connection Factory**

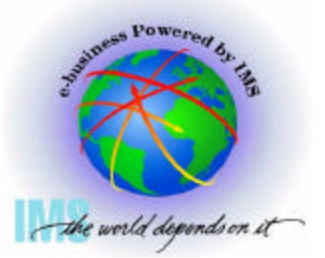

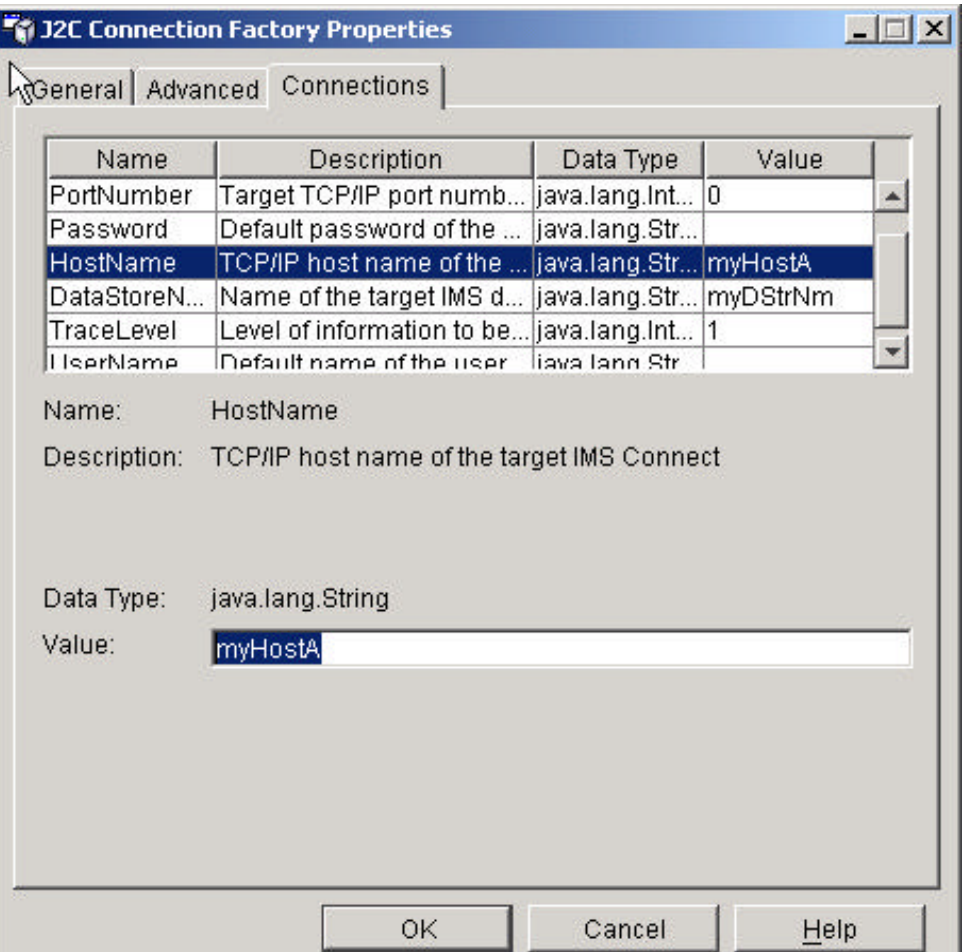

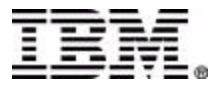

### **Deploy J2EE Application**

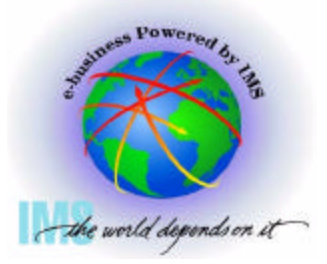

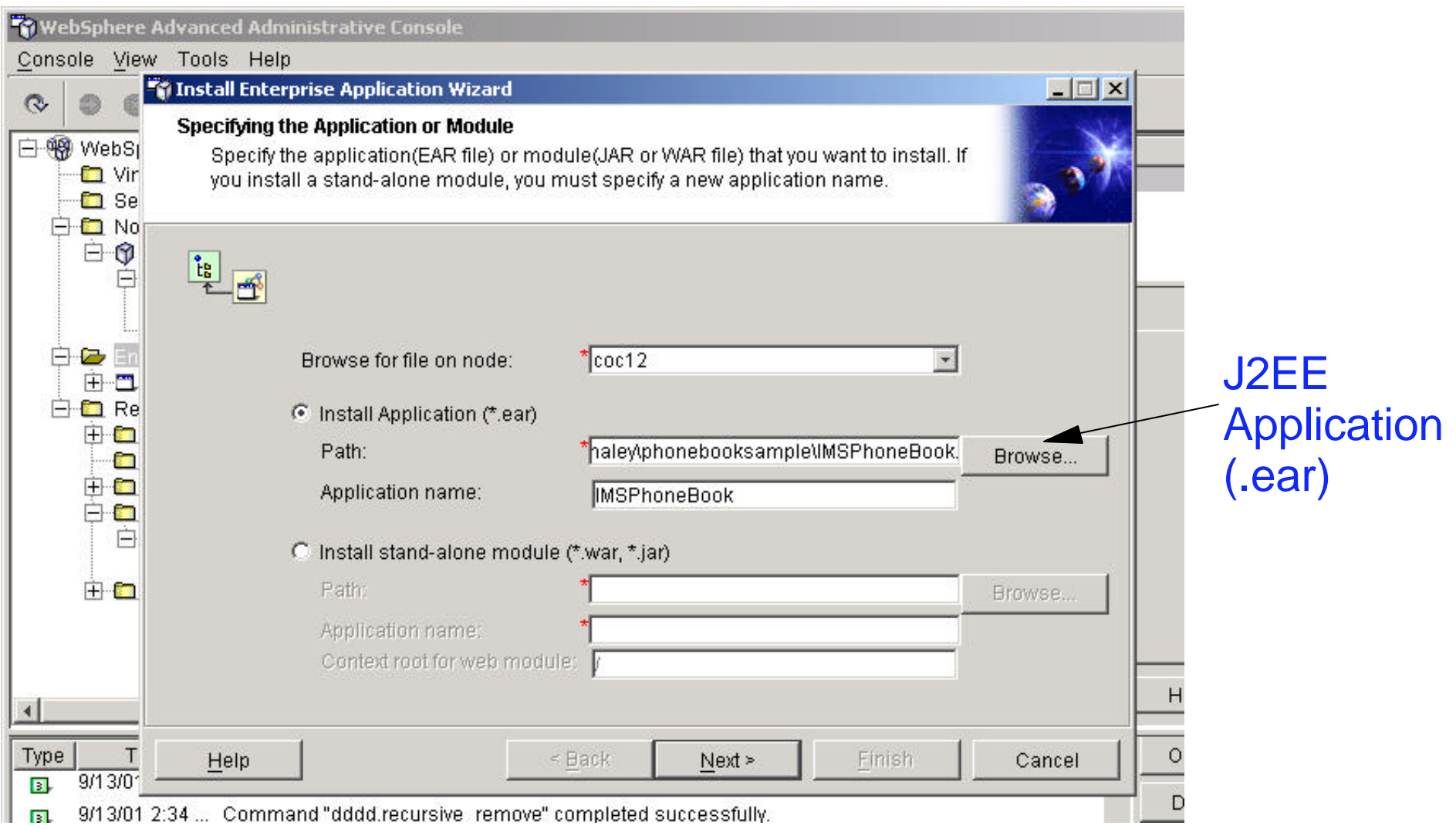

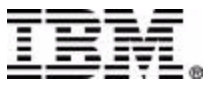

# **Migration**

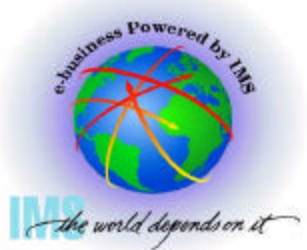

- VisualAge for Java supports tooling for migration assistance from CCF to J2EE Connector Architecture
- VisualAge for Java's Enterprise Access Builder provides tooling to migrate existing EAB commands, Navigators and Java Record Beans from CCF to J2EE Connector Architecture
- The following properties of IMSInteractionSpec are not migrated:
	- Synchronization level (not supported in the initial release)
	- IMS Datastore name (now becomes a property of the connection factory)
- May need to modify the application code to use the new IMSConnectionSpec class in the EAB Command to provide the Security information

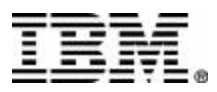

# **Migration**

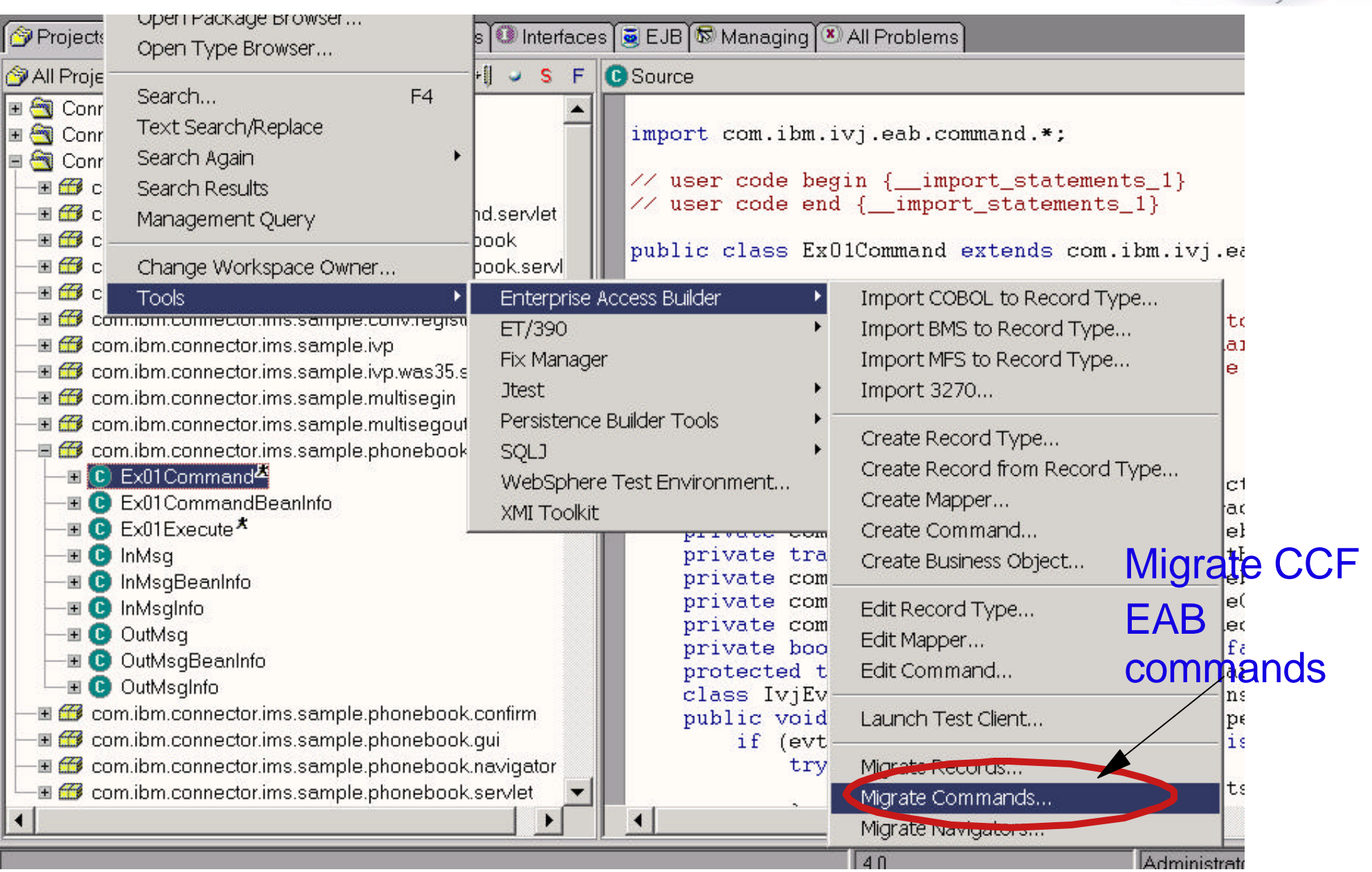

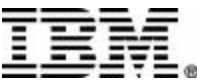

siness Powered by

the world depends on it

**PASSED** 

# **Migration**

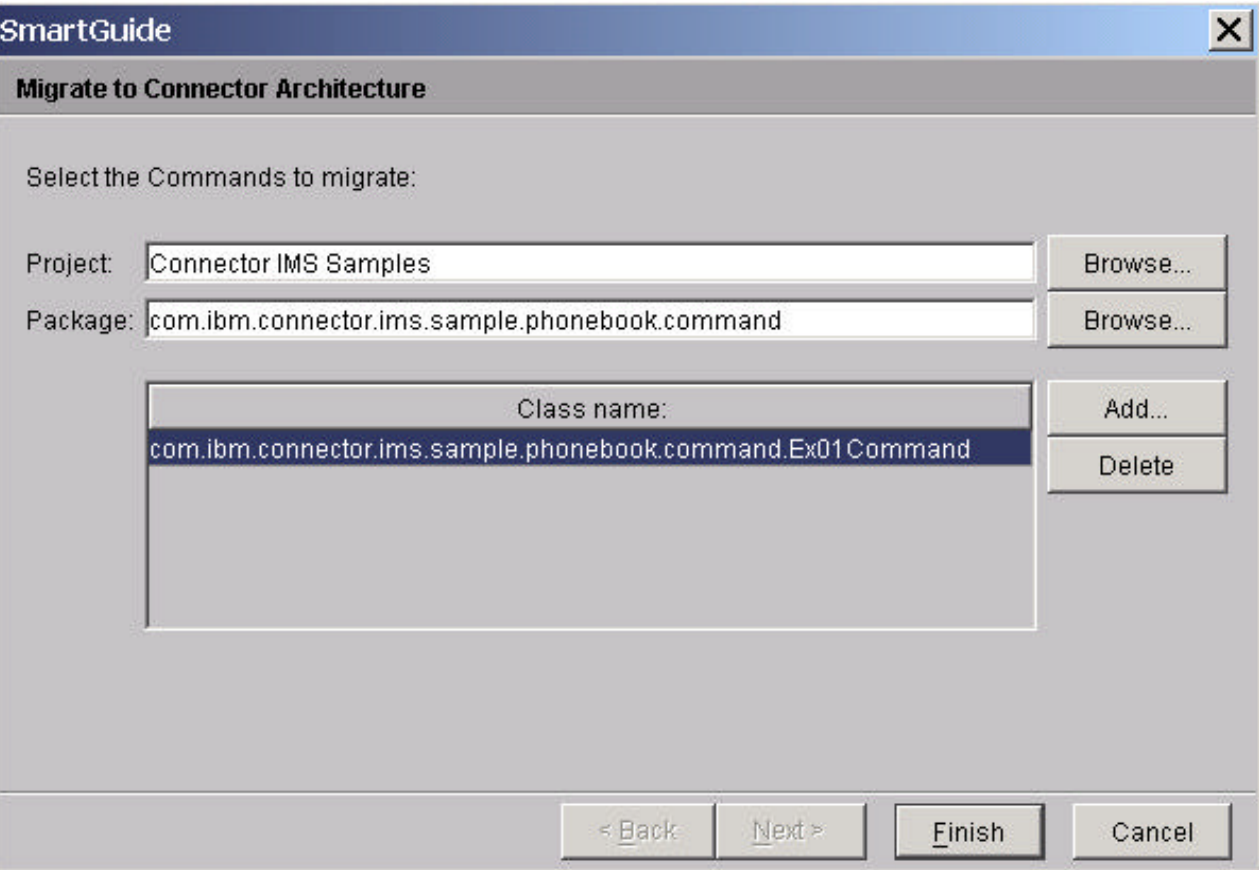

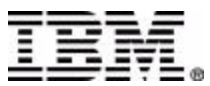

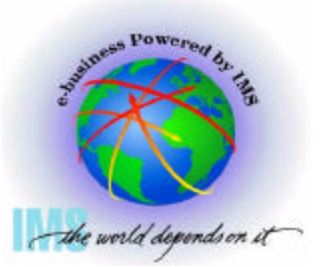

# **Hints and Tips**

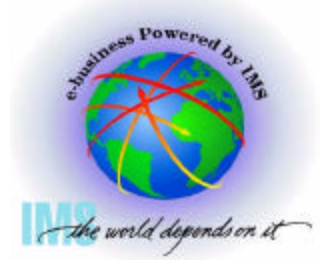

- Generate efficient Java Record Beans
- Use of CCF RuntimeContext and Connection Pooling on different platforms
- MAXSOC and MaxConnections

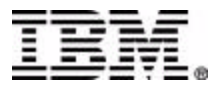

### **IMS Connector Documentation**

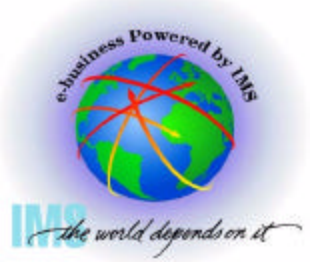

#### ■ Visual Age for Java Online Help

- ► User's Guide
	- Online Version
		- Help->Task->Accessing the Enterprise->Accessing transactions with the IMS Connector
	- PDF Version
		- Help->PDF Index->PDF Documents->IMS Connector for Java
- Diagnosis Guide
	- Help->Task->Accessing the Enterprise->Building IMS Applications
- ► Javadoc for IMS Connector for Java classes
	- Help->Reference->IBM APIs->Connectors->IMS Connector
- **IMS Connector for Java website** 
	- http://www.ibm.com/ims
		- Hints and Tips, Platform Guide and Additional Samples

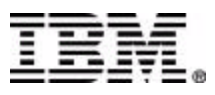

# **Related Web Sites**

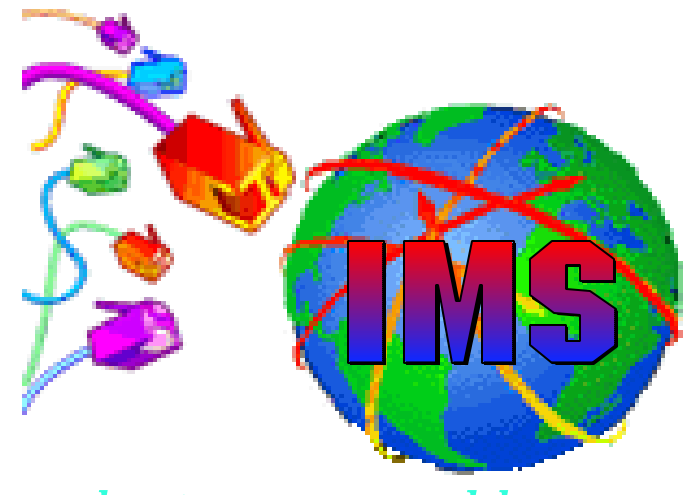

*e-business powered by IMS*

- **IMS, IMS Connect, IMS Connector for Java**
	- http://www.ibm.com/ims
- **VisualAge for Java**
	- http://www.ibm.com/software/vajava

#### **WebSphere Application Server**

http://www.ibm.com/software/webservers

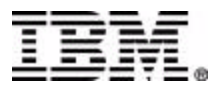